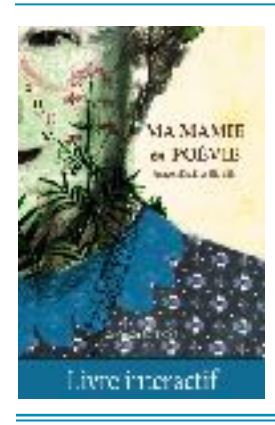

# <span id="page-0-0"></span>**Ma Mamie en Poévie… et en classe !**

<span id="page-0-1"></span>Dossier pédagogique pour le cycle 3 (CM1, CM2, 6ème) CotCotCot Éditions - 6 mars 2017

Âge de lecture (indicatif) : de 8 à 12 ans Genre littéraire : livre illustré Format : livre numérique interactif - ePub3 Thèmes : Vieillesse, Maladie d'Alzheimer, Relation Adulte/Enfant

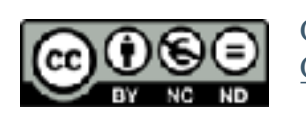

Ce dossier pédagogique est sous licence *Creative Commons* [CC BY-NC-ND](https://creativecommons.org/licenses/by-nc-nd/4.0/) (Attribution - Pas d'Utilisation Commerciale)

Pour toute question relative au contenu et à l'utilisation de ce document, vous pouvez nous contacter à l'adresse suivante : [hello@cotcotcot-apps.com](mailto:hello@cotcotcot-apps.com).

## **Sommaire**

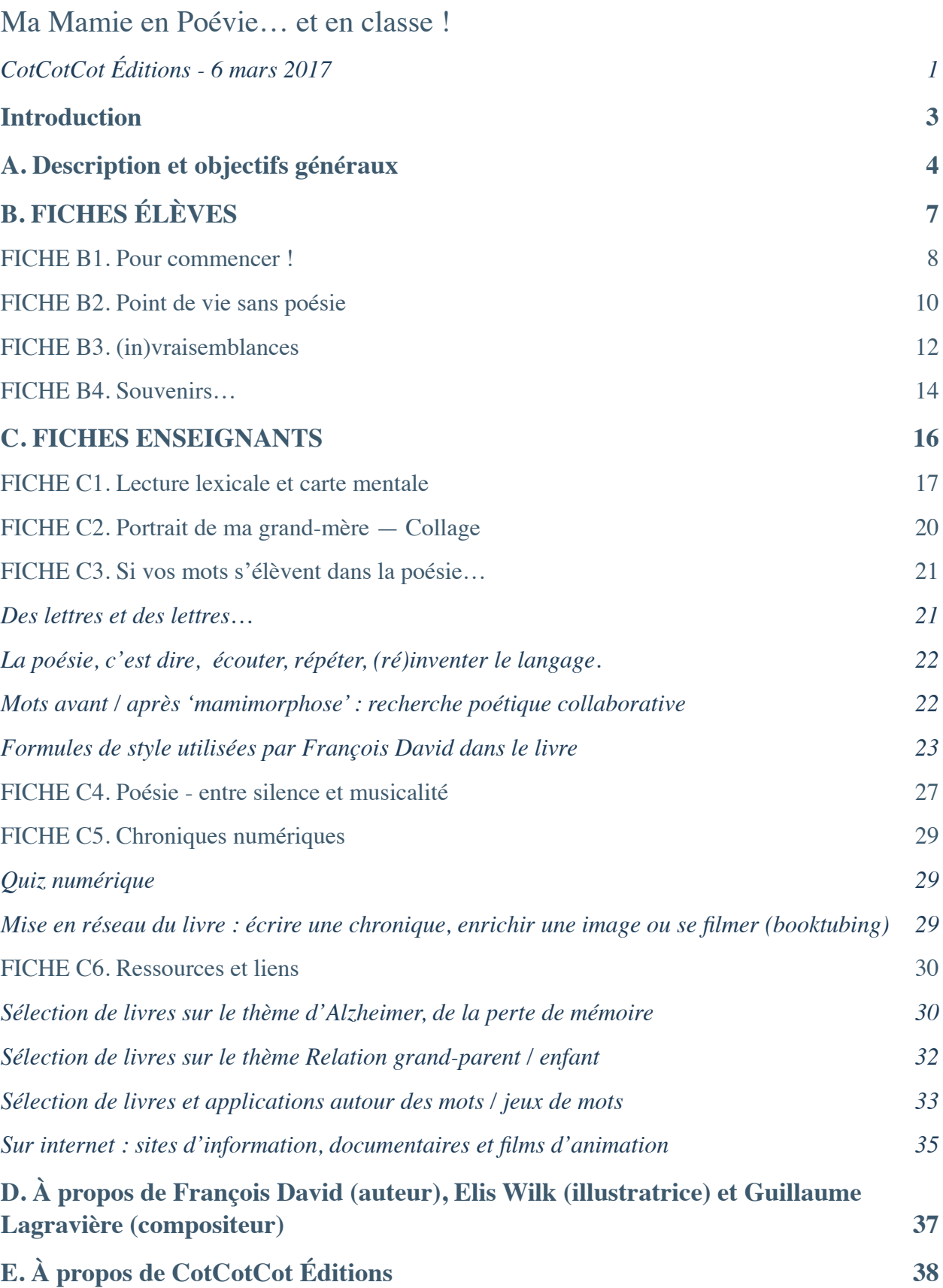

## <span id="page-2-0"></span>**Introduction**

**"**Ma Mamie en Poévie" est un livre numérique interactif de François David et Elis Wilk paru chez CotCotCot Editions fin 2016. L'auteur dresse ici le portrait d'une grand-mère, augmentée et non diminuée par la vieillesse, la maladie.

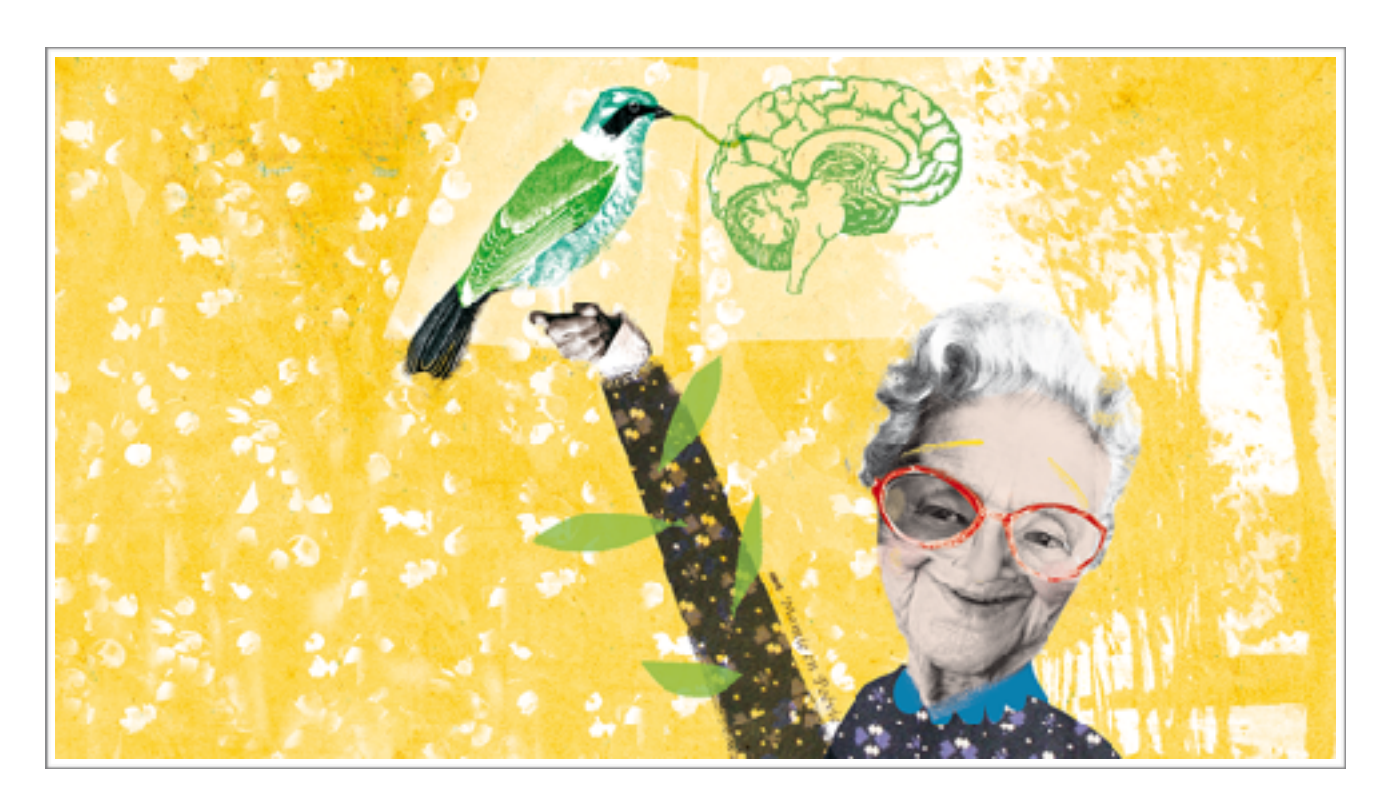

Ma Mamie est fantasque, créative et poète !

Une grand-mère un peu déboussolée emmène sa petite-fille dans un voyage imaginaire, lui fait découvrir le Sirtaki et les pigeons de la place St-Marc… jusqu'à ce qu'un gondolier ne perde le chemin et les ramène doucement sur les rivages de la réalité. De prime abord léger, le livre aborde des thèmes plus graves tels que la vieillesse, la perte de mémoire. Le texte et les illustrations apportent douceur et rêverie tandis que les animations soulignent la relation texte-image-musique et permettent une double lecture ainsi que des jeux poétiques.

Ce dossier pédagogique se donne comme ambition d'amener les élèves à l'écriture créative.

Les activités proposées favorisent le travail de l'écoute (démonstration de lecture à haute voix menant à une lecture autonome) ainsi que la compréhension de contenus multimédia via l'analyse de la relation texte-image-animation(s). Elles permettent également d'explorer le langage et de relier lecture et écriture en enrichissant son lexique, en distinguant les degrés de sens, en jouant avec les mots via un processus d'écriture dans différentes composantes.

## <span id="page-3-0"></span>**A. Description et objectifs généraux**

Il nous semble important que l'apprentissage de la lecture numérique soit accompagné de la même manière que le sont les premiers pas vers la lecture d'un livre imprimé.

Dès les premières classes, les élèves font connaissance avec les différents éléments composant un livre : première et quatrième de couverture, titre, auteur, éditeur… Pourquoi ne pas faire de même avec les livres numériques ?

Dans "Ma Mamie en Poévie", vous trouverez par exemple des petits carrés plus ou moins opaques dans le bas de l'écran. Ils ont deux fonctions : ils permettent aux enfants de se repérer dans l'histoire et de prendre conscience du temps approximatif qu'il leur reste à passer dans le livre numérique.

#### La lecture numérique

- fait appel à des compétences partagées avec la lecture papier ; - exige le développement de nouvelles compétences propres au numérique.

- [Apprendre avec le numérique](http://www.snuipp.fr/IMG/pdf/ANDRE_TRICOT.pdf) Mythes et réalités (2014) Franck Amadieu et André Tricot, Retz

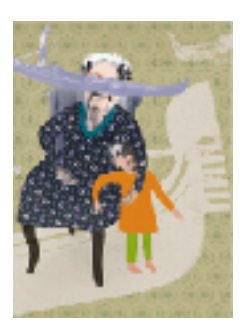

Exemple de questions à discuter ensemble : -Pourquoi n'y a-t-il pas de double page avec le texte d'un côté et l'illustration de l'autre ? -Chaque page a un titre (texte et illustrations comprises). Qu'en pensezvous ? -Que symbolise la gondole qui passe devant le visage de la grand-mère endormie sur l'ill. 11 ?

Devant l'écran tactile, le lecteur n'est plus simple "spectateur" mais partie prenante de l'histoire…

Il deviendrait en ce sens ce que Jean-Louis Weissberg qualifie de "\*lectacteur".

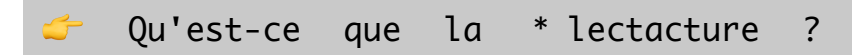

La lectacture a l'avantage d'insister sur l'acte, l'activité pratique, reposant sur des gestes. Puisque le document hypermédia est devenu acteur, il exige des actes pratiques (et non seulement théorétiques ou axiologiques) pour engager le trafic du sens. La sémiotique de la lectacture déploie une chorégraphie mélangeant signes et actes. L'interactant deviendrait , d'une certaine manière, l'interprète de l'hypertexte ou de l'hypermédia, au sens musical du terme, faisant preuve éventuellement de virtuosité (mais n'en étant pas le compositeur).

- Jean-Louis Weissberg (2001) [Figures de la lectacture](http://www.persee.fr/doc/colan_0336-1500_2001_num_130_1_3107) - Communication et langages

### **Niveau et durée**

- Classes de cycle 2 (CE2) et cycle 3 (CM1, CM2 et 6ème) ;

- Suivant les options choisies, les sessions de travail peuvent varier d'une à deux heures et/ou demander une exploitation sur plusieurs cours.

## **Disciplines impliquées**

- Possibilités de projets interdisciplinaires ;
- Français, arts appliqués, numérique (TIC en éducation).

## **Objectifs pédagogiques et compétences visées**

*Découvrir l'univers poétique, musical et interactif du livre numérique*

- **Lecture et compréhension de l'écrit :** comprendre un texte littéraire et l'interpréter ; développer des stratégies de lecture ;

- **Écriture :** produire des écrits pour penser et apprendre, produire des écrits variés (écriture créative, graphisme, poésie visuelle, créations interdisciplinaires mêlant arts appliqués et numérique) :

- **Étude de la langue :** maîtriser les correspondances grapho-phonologiques, acquérir et maîtriser le sens et l'orthographe des mots ;

et plus précisément : étudier la morphologie et la formation des mots, analyser les relations sémantiques, produire catégorisations et champs lexicaux, développer des compétences d'analogie permettant de comprendre les relations entre les mots ; enfin, jouer avec les mots avec plaisir et curiosité !

- **Arts plastiques** - représentation et narration : notamment, l'organisation des images dans la narration ;

- \**Littératie numérique* : utiliser et connaître l'organisation d'un environnement numérique ; savoir lire un livre numérique (utiliser les outils à disposition au sein du livre, comprendre les enjeux et rôles des contenus multimédia, comprendre l'interactivité), créer et mettre en forme du contenu.

Qu'est-ce que la

\* littératie numérique ?

"Dans son approche conceptuelle, Habilo Médias (Centre canadien d'éducation aux médias et de littératie numérique) s'appuie en particulier sur trois éléments de base pour définir la littératie numérique, à savoir l'habileté et la capacité d'*utiliser* les outils et les applications numériques, la capacité de *comprendre* de façon critique le contenu et les outils des médias numériques ainsi que la connaissance et l'expertise pour *créer* à l'aide de la technologie numérique."

> - [Educsol](http://eduscol.education.fr/numerique/tout-le-numerique/veille-education-numerique/archives/2015/mai-2015/definir-la-litteratie-numerique) *- [\(accéder au schéma Habilo Médias](http://habilomedias.ca/principes-fondamentaux/quest-ce-que-leducation-aux-medias))*

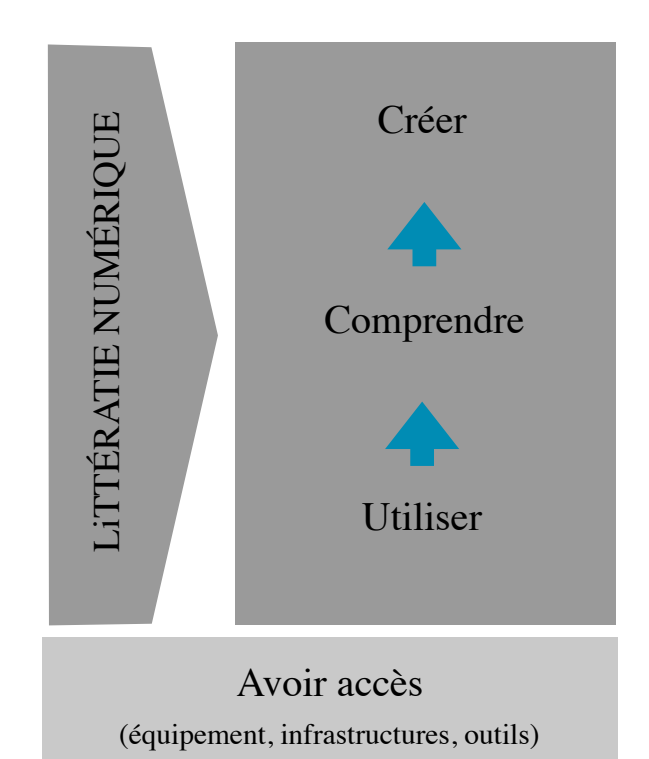

## **Supports de lecture**

Ce livre numérique est au format ePub3. C'est à dire que vous pouvez le consulter depuis une tablette ou un ordinateur via :

- sur tablettes iPad et ordinateurs MAC : l'application [iBooks](http://www.apple.com/ibooks/) ;
- sur PC : l['extension Readium](https://chrome.google.com/webstore/detail/readium/fepbnnnkkadjhjahcafoaglimekefifl?utm_source=chrome-ntp-icon) du navigateur Google Chrome ;
- sur Android : l'application [Namo PubtreeViewer](https://play.google.com/store/apps/details?id=com.namo.pubtree.viewer&hl=fr) disponible sur GooglePlay, Kobo ou encore Adobe Digital Edition.

#### *Mise en garde*

Le développement multiplateforme est assez exigeant mais force est de constater qu'aucun des supports sur le marché n'est parfait. Tous les fabricants et le consortium Readium à l'origine du format interprofessionnel ePub3 ont encore fort à faire… Nous poussons le code aux limites de ses possibilités. Malgré de nombreux tests sur l'ensemble des supports et plateformes à notre disposition, il se peut qu'un bug subsiste ça et là.

#### *Droit d'auteur*

Une distinction est faite entre :

- un usage familial vous permettant de déployer une seule et unique licence sur touts les appareils du foyer (hors cousins éloignés et tonton aux Amériques) ;
- et un usage public nécessitant l'installation d'une licence par appareil de consultation si vous faites l'acquisition du livre via iBooks par exemple. Il vous est cependant possible d'acquérir le livres via le Programme d'Achat en Volume d'Apple (VPP) ou bien une licence PRO via notre plateforme de vente [cotcotcot.selz.com.](http://cotcotcot.selz.com)

#### *Organisation*

Il s'agit d'un livre illustré interactif contenant un texte plutôt dense, nous conseillons une lecture à deux personnes maximum par appareil. Les activités post-lecture peuvent cependant se mener en plus grand groupe.

#### *Contact*

N'hésitez pas à nous contacter à l'adresse mail hello(at)cotcotcot-apps.com pour toute question ou commentaire !

# <span id="page-6-0"></span>**B. FICHES ÉLÈVES**

#### <span id="page-7-0"></span>**FICHE B1. Pour commencer !**

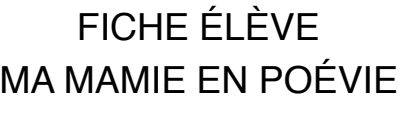

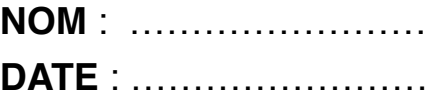

#### AVANT LA LECTURE

QUESTION 1 : **D'après toi, quel est le genre littéraire de ce livre ?**  Conte, fable, poésie, roman, théâtre, livre illustré, BD - Autre : …………………………

#### QUESTION 2 : **Quels sont les thèmes abordés ?**

L'amour, la famille, l'aventure, la poésie, le voyage, l'imagination, la peur, l'humour, le langage

- Autre : …………………………

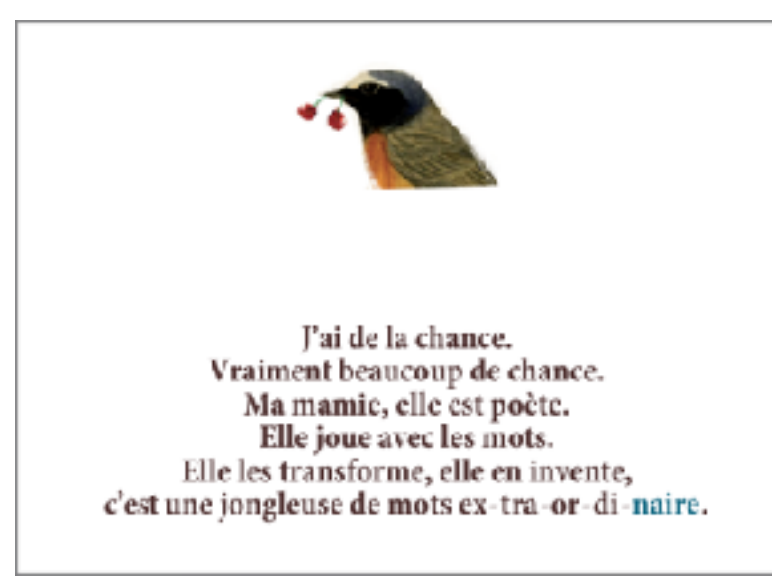

L'incipit (prononcer  $\tilde{\epsilon}$ .si.pit) désigne les premiers mots ou paragraphes d'un livre. Il définit le ton du texte et les choix de narration. L'incipit donne des indications sur le type de narration : il s'agit ici d'un récit à la première personne. Cela signifie que le narrateur est aussi un personnage de l'histoire.

Enfin, il permet d'accrocher le lecteur pour lui donner envie de poursuivre la lecture. J'espère que c'est ton cas !

QUESTION 3 : **Qui est la narratrice ?** …………………………

#### Dans *iBooks* :

En haut à gauche de l'écran, l'icône carrée située à côté de celle symbolisant un livre permet d'accéder au **chemin de fer** de l'histoire.

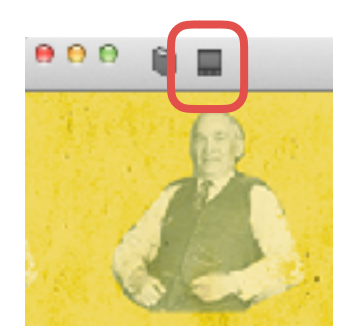

#### QUESTION 4 : **À ton avis, le "chemin de fer" désigne ici** :

☐ un outil dont le tailleur de pierre et le maçon se servent pour gratter les pierres de façade ;  $\Box$  un système de transport constitué de véhicules roulant sur une voie ferrée constituée de rails ; ☐ une sorte de sommaire : la représentation graphique des textes et illustrations composant un ouvrage, page par page.

Le chemin de fer permet de retrouver les pages numérotées. Rends-toi à la page 11 pour pouvoir répondre aux deux dernières questions de cette fiche…

QUESTION 5 : **Peux-tu décrire l'animation en page 11 ? Qu'évoque-t'elle ? Quel est l'effet recherché ?** ……………………………………………………………………………………………………… ……………………………………………………………………………………………………… ……………………………………………………………………… ……………………………………………………………………… ………………………………………………………………………

QUESTION 6 : **Décris les trois représentations de la grand-mère en page 11 en utilisant deux à trois adjectifs différents pour chacune d'entre elles.**

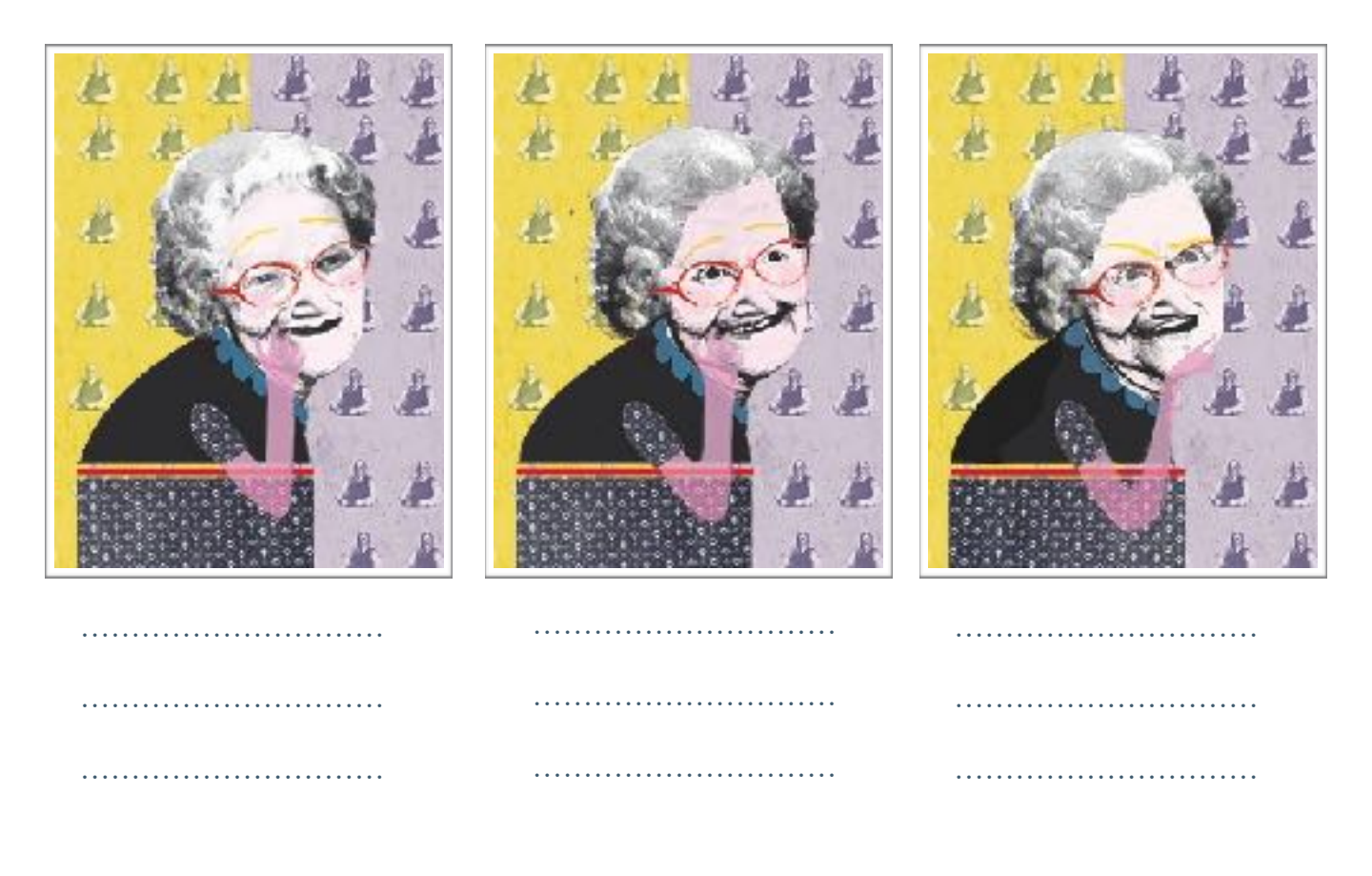

<span id="page-9-0"></span>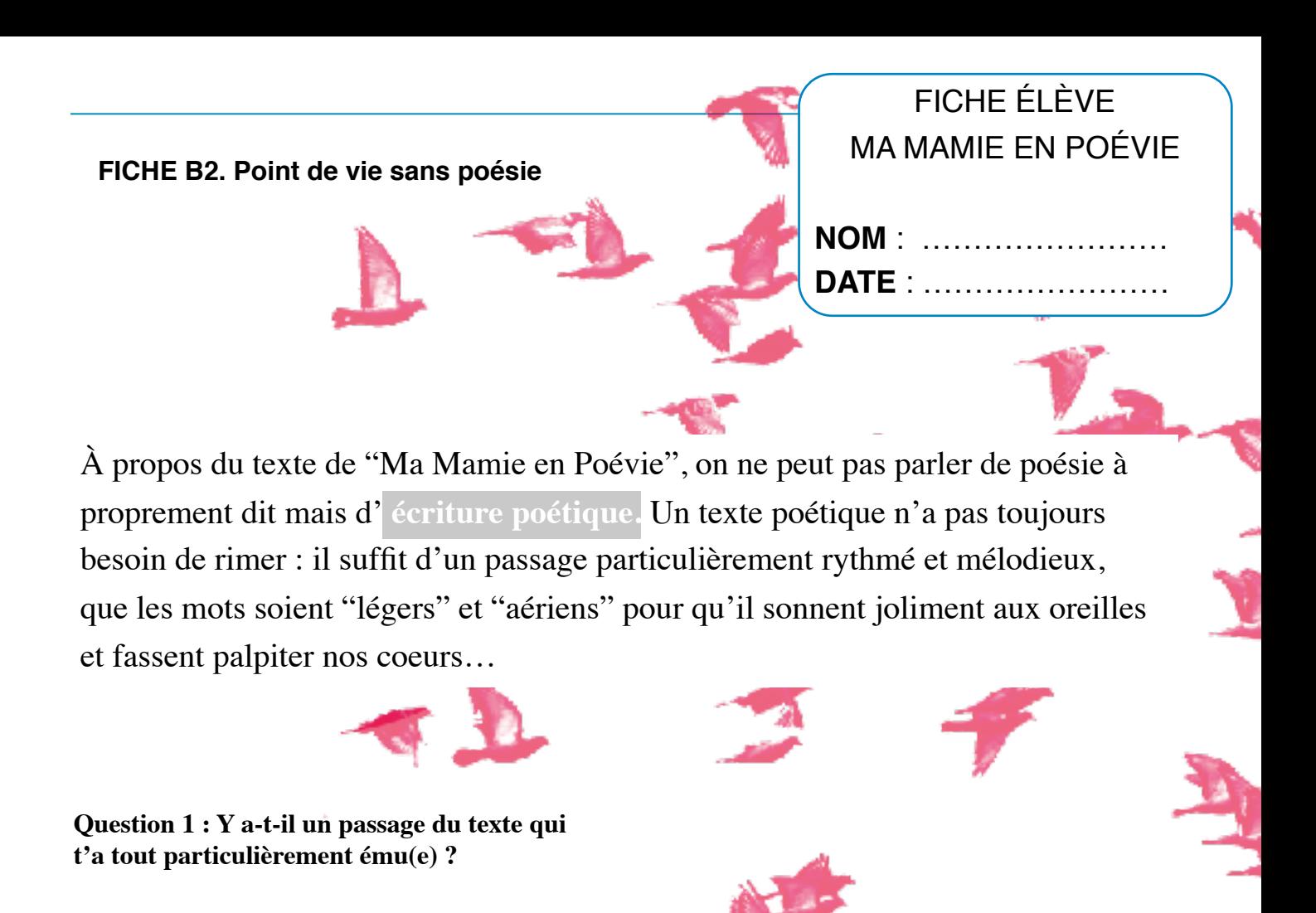

François David, l'auteur du texte, s'amuse à inventer de nouveaux mots qui n'existent pas dans le dictionnaire. Il s'agit de **néologismes.**

………………………………………………………………………………………………………

**Question 2 : Peux-tu trouver quelques néologismes créés par l'auteur ?** 

……………………………………………………………………………………………………… ………………………………………………………………………………………………………

**Question 3 : François David utilise deux néologismes pour évoquer le fait que la grand-mère invente de nouveaux mots. Peux-tu identifier ces mots (substantifs et/ou verbes) et expliquer leur construction ?** 

1 : ………………………… 2 : ………………………… ………………………………………………………………… …………………………………………………………………

………………………………………………………………………………………………………

**Question 4 : Si l'écriture poétique est avant tout un acte d'invention de la langue, peut-on dire comme la narratrice dans l'incipit que la grand-mère est une poète ?** 

……………………………………………………………………………………………………… ………………………………………………………………………………………………………

**Question 5 : Peux-tu donner une définition du mot "POÉVIE" ? Tu trouveras un début d'explication en pages 6 et 8…** 

……………………………………………………………………………………………………… ………………………………………………………………………………………………………

En chanson ♫♪

**QUESTION 6 : La grand-mère chante quatre chansons dans l'histoire. Peux-tu en retrouver les titres ?** 

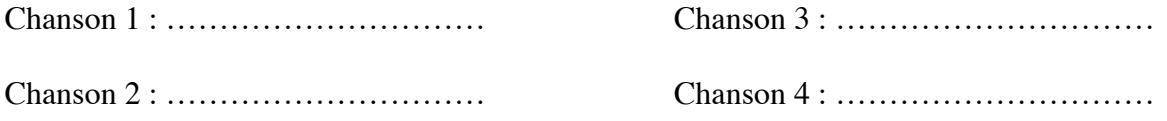

**QUESTION 7 :** Dans une des chansons, il est question de "merle moqueur". La petite-fille demande une explication à sa grand-mère mais celle-ci ne lui répond pas… **Peux-tu regarder dans le dictionnaire pourquoi on dit du merle qu'il est moqueur ?**

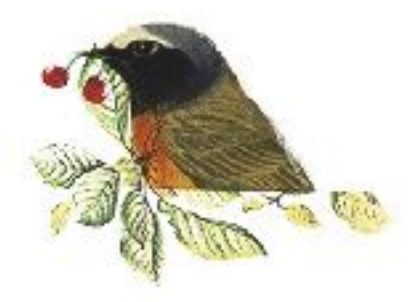

…………………………………………………………………………………………………

.……………………………………………………………………………………………………

<span id="page-11-0"></span>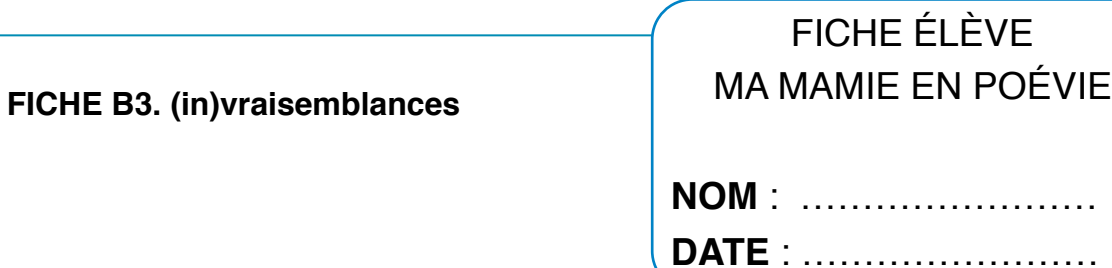

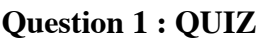

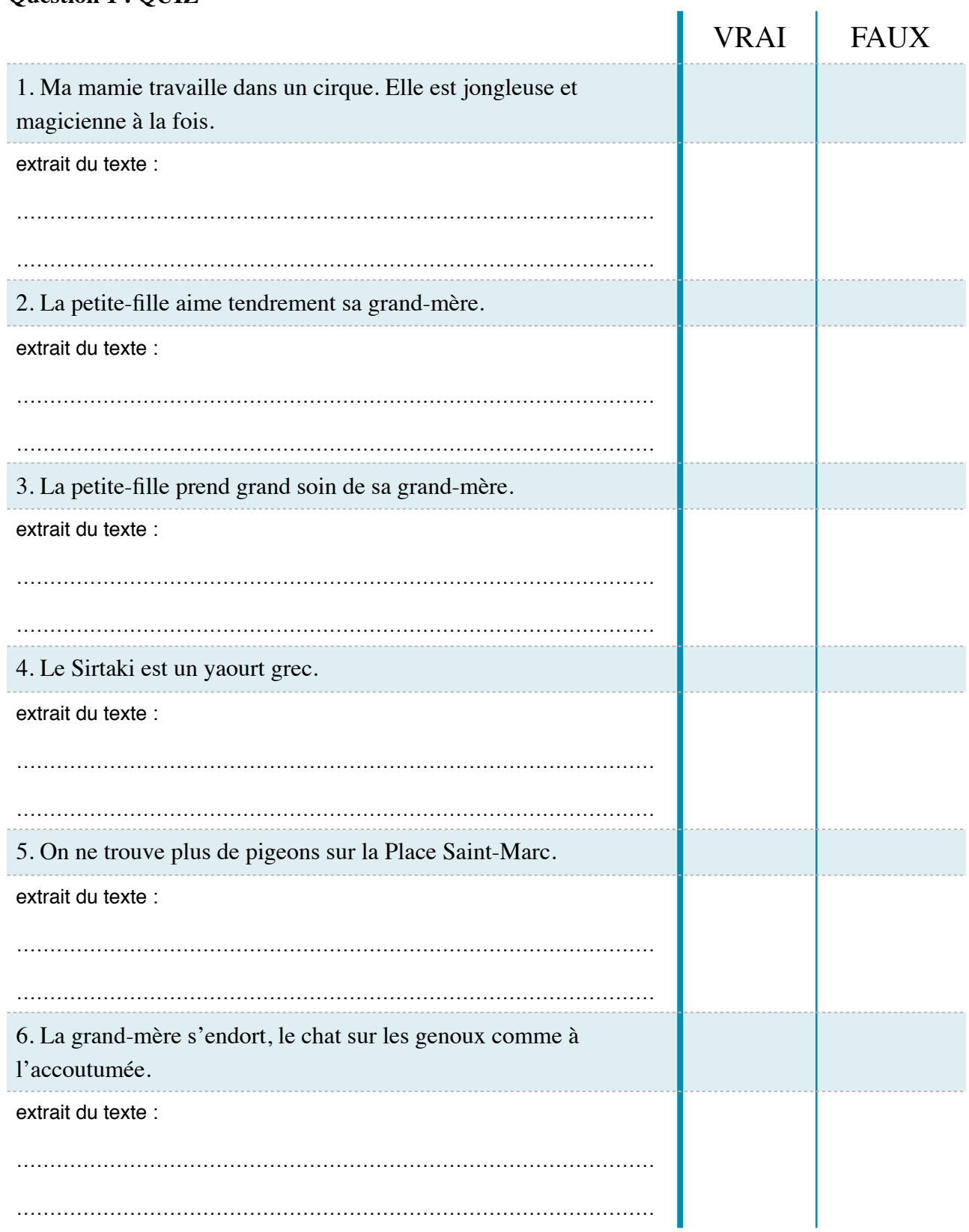

#### **Question 2 : Voilà un extrait du texte en page 24 du livre. Peux-tu remplacer le texte entre parenthèses par des mots plus usuels ?**

"Dès qu'on se retrouve toutes les deux, mamie me confie :

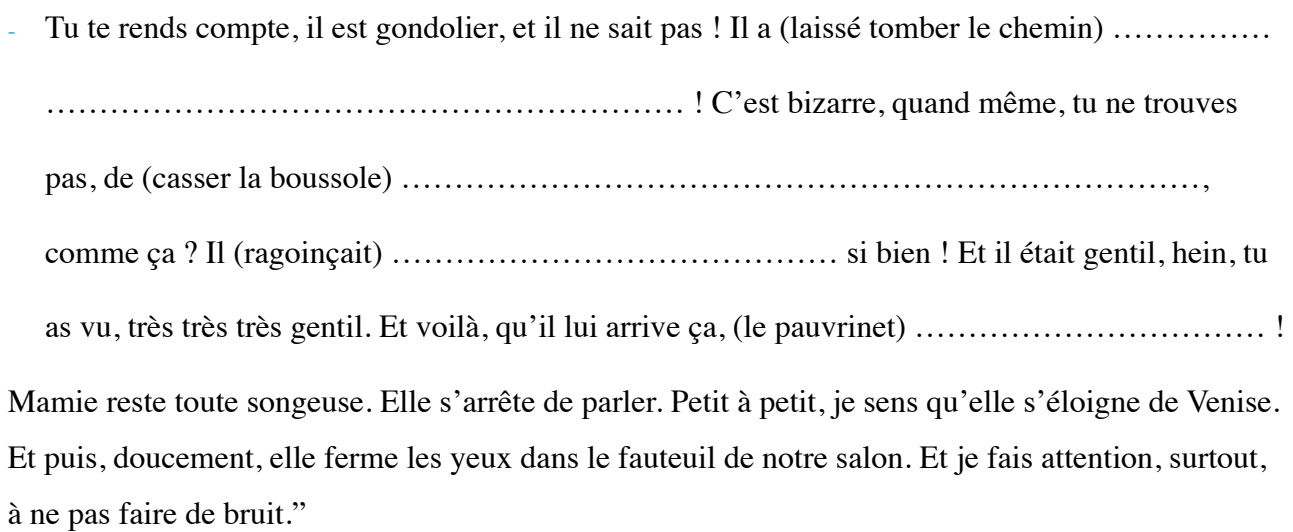

François David, "Ma Mamie en Poévie"

**Question 3 : En page 13, on peut voir la petite-fille regarder une ancienne photo de sa grand-mère alors enfant. Pourquoi les cerises tombent-elles de l'arbre ? À ton avis, qu'est-ce que cela symbolise ?**

…………………………………………………………………… …………………………………………………………………… ……………………………………………………………………

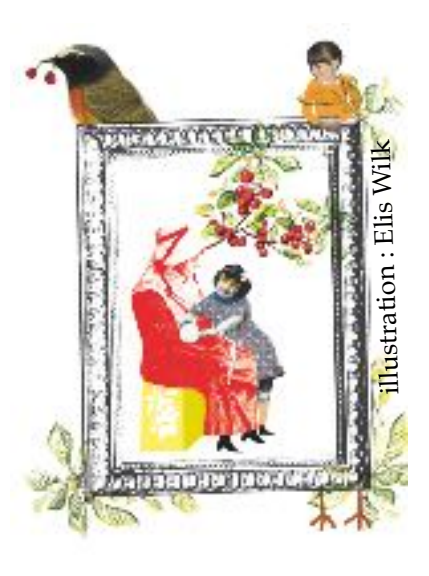

<span id="page-13-0"></span>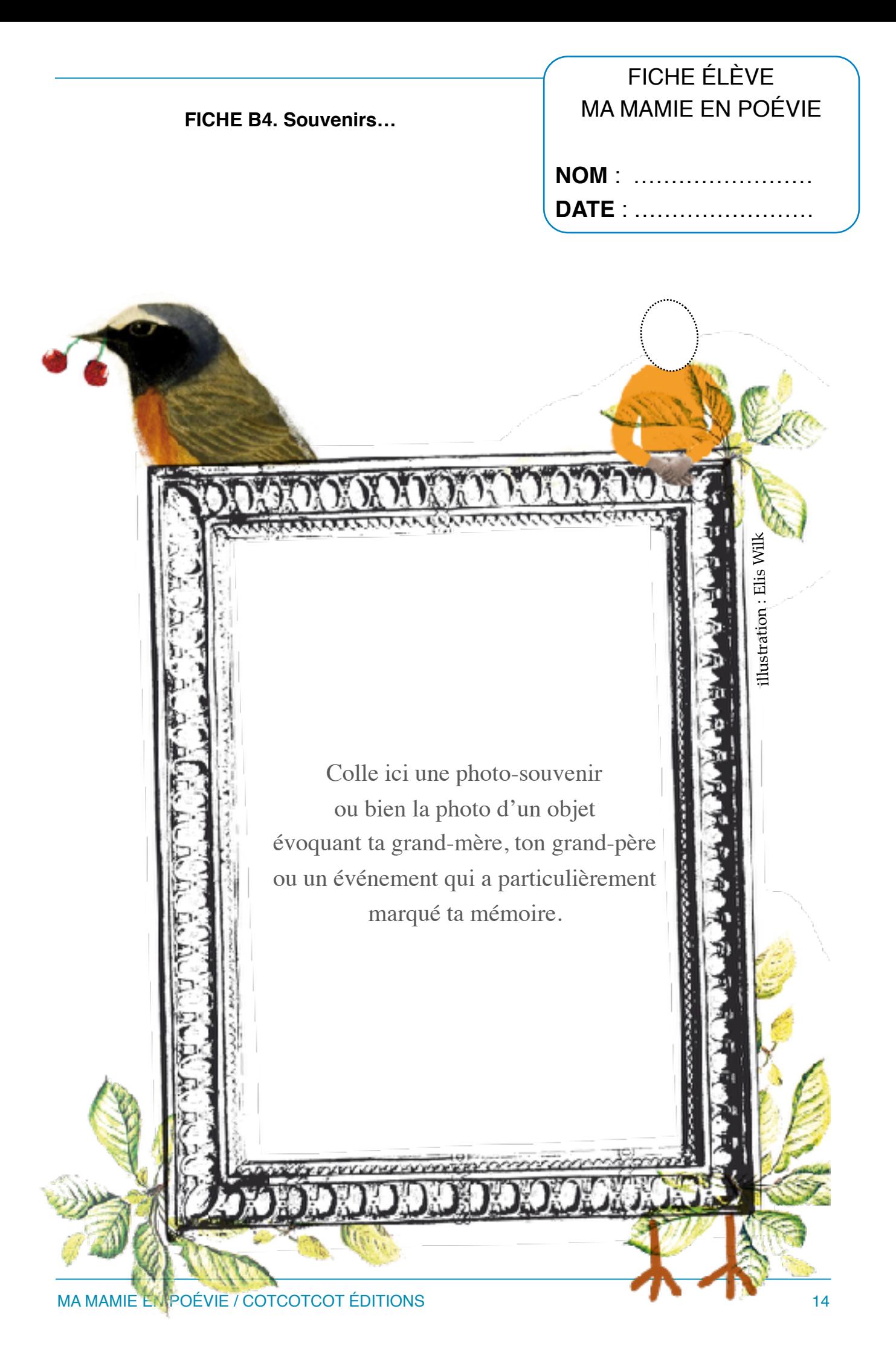

Question : Peux-tu décrire le ou les souvenirs qu'évoque la photo collée dans le cadre ?

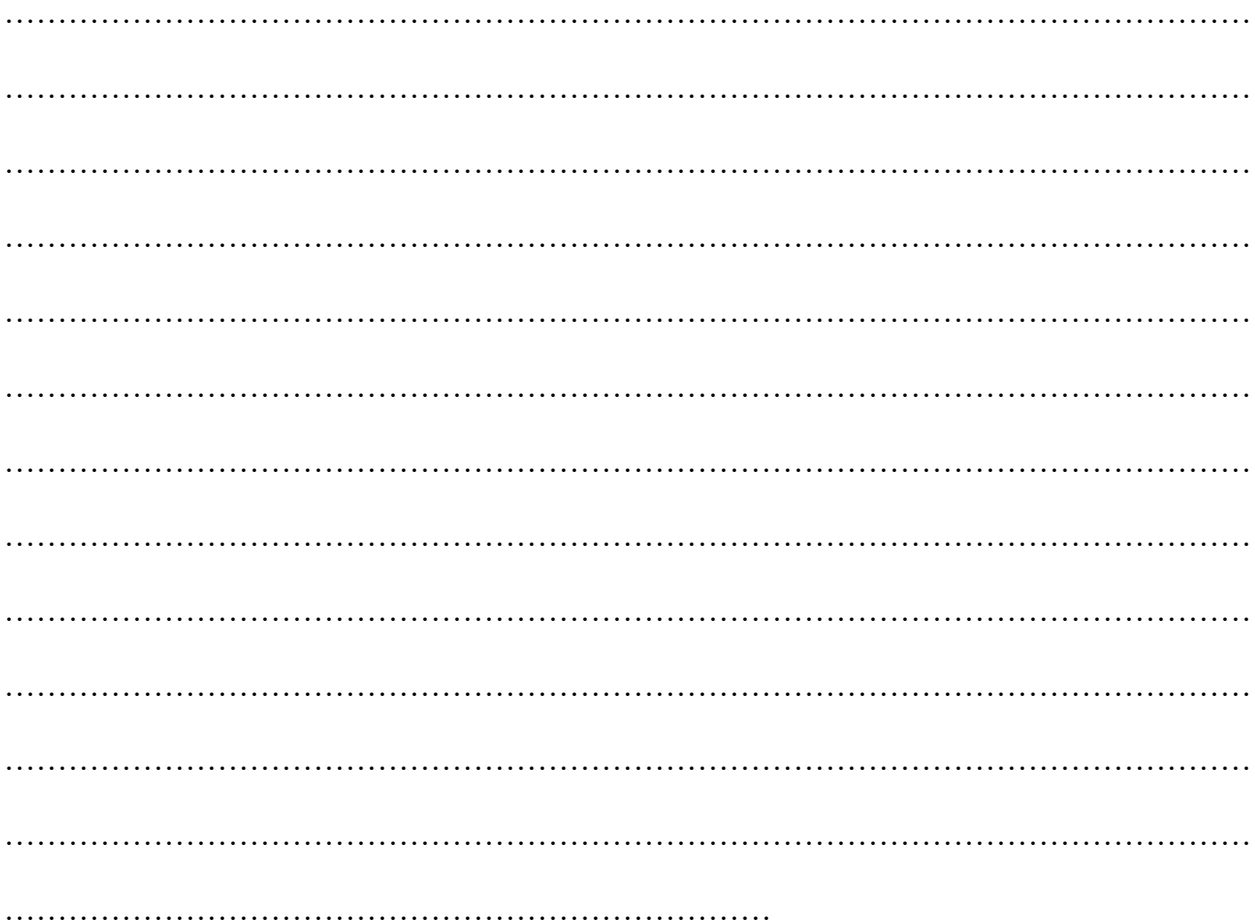

## <span id="page-15-0"></span>**C. FICHES ENSEIGNANTS**

### <span id="page-16-0"></span>**FICHE C1. Lecture lexicale et carte mentale**

Les élèves doivent "lire, classer les mots, donner un titre à chaque groupe" pour pouvoir ensuite composer une carte mentale en groupe puis collégiale.

Le CRDP Aquitaine (réseau Canopé) vient de publier un ouvrage très intéressant "Diversifier et [renouveler les leçons de lecture en cycle III](https://cdn.reseau-canope.fr/archivage/valid/NT-9563-11434.pdf)" - disponible en ligne.

En pages 104 à 113, l'auteure Maryse Brumont propose une lecture lexicale qui peut être un prélude aux différentes activités proposées dans ce dossier pédagogique.

Vous trouverez une multitude de conseils, exemples ainsi qu'une liste d'outils disponibles pour créer une carte heuristique en classe sur le site de l'Académie de Besancon : [Apprendre à apprendre avec les](http://www.cndp.fr/crdp-besancon/?id=cartes-heuristiques)  [cartes mentales](http://www.cndp.fr/crdp-besancon/?id=cartes-heuristiques).

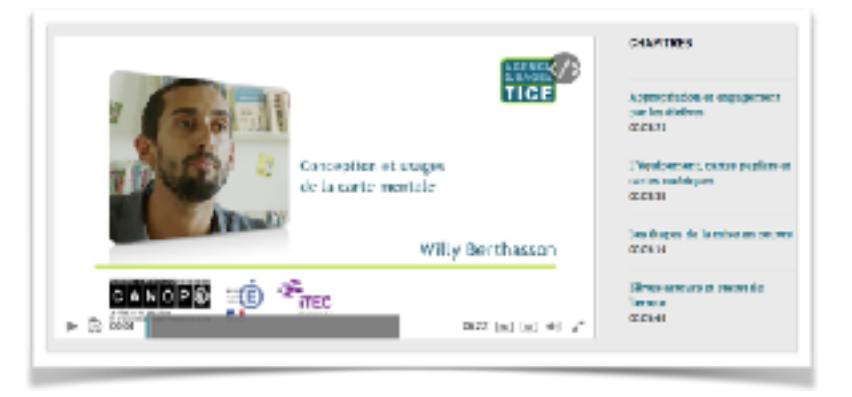

Egalement [sur le site Canopé](https://www.reseau-canope.fr/notice/conception-et-usages-de-la-carte-mentale.html) : le témoignage d'un professeur des écoles qui a travaille les cartes mentales avec sa classe de CM2.

Enfin, le [scoop.it](http://www.scoop.it/t/tice-web-2-0/?tag=carte+mentale) d'Alain Michel vous fournira probablement le nom de quelques outils supplémentaires à l'instar de [FREEPLANE](http://svt.ac-creteil.fr/Lire-autrement-les-cartes-heuristiques-avec-Freeplane) (outil en ligne qui permet une simplification de l'affichage et donc de la lecture d'une carte) ou bien encore [Popplet](https://itunes.apple.com/fr/app/popplet/id374151636?mt=8), [Inspiration maps](https://itunes.apple.com/fr/app/inspiration-maps/id510031612?mt=8) et [MINDLY](http://www.freemindparlexemple.fr/2015/10/mindly-structurez-vos-infos-dans-des.html) (appli permettant la création de cartes mentales à partir de bulles).

#### *Ci-après, un classement effectué par une classe de 6ème et complété par nos soins pour les classements plus techniques des figures de style utilisées par François David…*

Les élèves avaient préalablement lu le texte en classe. Ils ont ainsi pu comparer les deux narrations proposées. Cela nous a permis de gagner du temps lors de l'atelier.

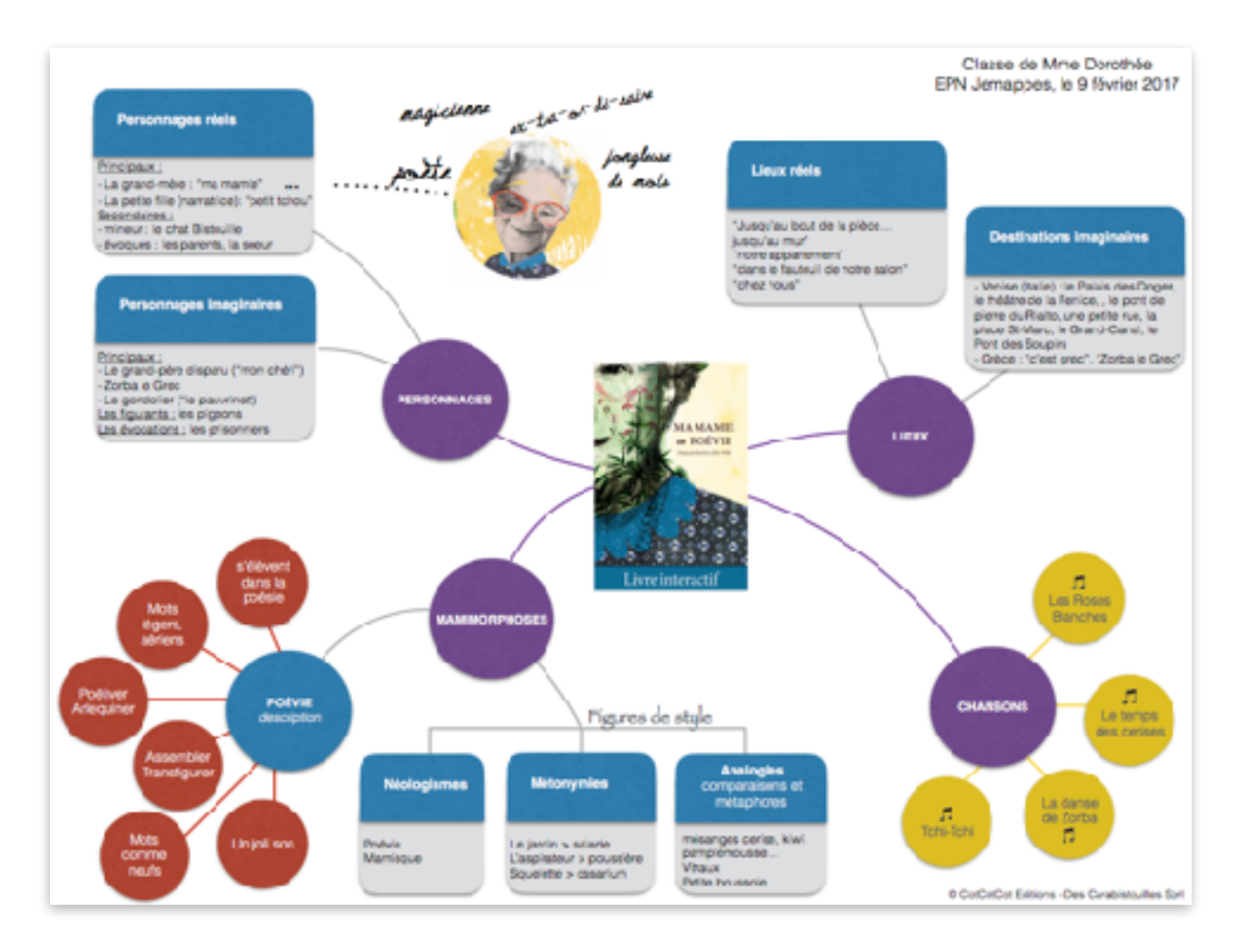

Ils ont eu pour consigne d'extraire les mots-clés et de les regrouper dans de grands ensembles en utilisant l'application MINDLY. Le logiciel est disponible sur iOS et Android. Il est très facile d'utilisation, ce qui facilite grandement le travail lorsque les élèves font une carte heuristique pour la première fois. Les résultats peuvent ensuite être exportés sous PDF.

Les enfants ont, pour la plupart d'entre eux, identifié les personnages, les lieux et les chansons dans le classement lexical. Ils ont d'ailleurs insisté pour chanter Les Roses Blanches a capella. Frissons. Emotions. Il a fallu délarmer le mascara !

L'atelier ne durant qu'une heure et demie, nous avons tout juste eu le temps de revoir les résultats de leurs recherches à l'oral, tous ensemble, avant de clore la session.

En exportant les documents de travail laissés sur nos tablettes, nous avons trouvé quelques petites erreurs ici et là. Un groupe avait ainsi indiqué qu'il y avait une télévision dans le salon de la grandmère… Il est cependant possible d'annoter les fichiers PDF assez rapidement depuis la version gratuite d'Adobe Edition (outil Fill & Sign) ou depuis l'application Skitch.

Enfin, l'application Mindly permet l'utilisation d'émoticônes mais ceux-ci ont parfois été utilisés sans lien avec l'intitulé du groupe lexical identifié… Il peut être intéressant de mener un travail de storytelling a posteriori :

a) en essayant de résoudre certaines questions du quiz ["Pouvez-vous](http://www.telegraph.co.uk/books/childrens-books/emoji-quiz-can-you-identify-these-classic-childrens-books/)  [identifier ces classiques de la littérature](http://www.telegraph.co.uk/books/childrens-books/emoji-quiz-can-you-identify-these-classic-childrens-books/)  [jeunesse ?"](http://www.telegraph.co.uk/books/childrens-books/emoji-quiz-can-you-identify-these-classic-childrens-books/) publié dans The Telegraph ;

b) en les faisant écrire en Emoji Ex : Le livre "Ne laissez pas le pigeon conduire le bus !" de Mo Willems pourrait être traduit par  $\circledcirc$ 

c) en proposant aux plus âgés la lecture d'[Emojidick.com](http://www.emojidick.com), traduction du livre Moby Dick en Emoji !

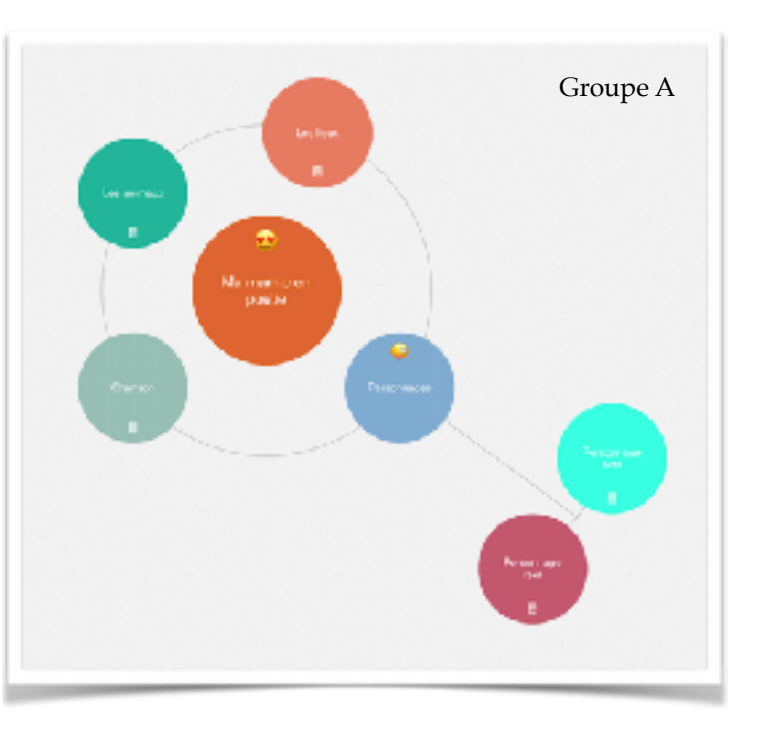

#### <span id="page-19-0"></span>**FICHE C2. Portrait de ma grand-mère — Collage**

#### APRÈS LA LECTURE COLLAGE NUMÉRIQUE ET ÉCRITURE CRÉATIVE

Nous vous proposons de combiner la lecture du livre avec une création numérique à la manière de François David et d'Elis Wilk.

Compétences spécifiques :

- **Arts appliqués :** utiliser la photographie, notamment numérique, et intervenir sur les images pour en modifier le sens par le collage, le dessin ou la peinture et les outils numériques ;
- **Écriture :** produire des écrits variés (écriture créative, graphisme, poésie visuelle, créations interdisciplinaires mêlant arts appliqués et numérique ).

Déroulé :

1) **Créer un collage à partir de photos de famille ou de photos récupérées dans les magazines**  en utilisant plusieurs applications successives de type [Aftercut](https://itunes.apple.com/fr/app/aftercut-background-eraser/id944644383?mt=8) (1,99€), [Superimpose](https://itunes.apple.com/fr/app/superimpose/id435913585?mt=8&ign-mpt=uo%3D8) (0,99€) qui vous permettent de retirer les arrière-plans ; [Mextures](https://itunes.apple.com/fr/app/mextures/id650415564?mt=8&ign-mpt=uo%3D8) (1,99€ + achats intégrés) pour retravailler le grain de la photo ; [Brushstroke](https://itunes.apple.com/fr/app/brushstroke/id824421012?mt=8) (4,99€), [Tooncamera](https://itunes.apple.com/fr/app/tooncamera/id392538848?mt=8) (1,99€) et Paper Artist (gratuit - achats intégrés) pour transformer la photo en aquarelle ou en dessin animé,

#### **2) Travailler un texte court à la manière de l'incipit de François David**

J'ai de la chance. Vraiment beaucoup de chance. Ma Mamie, elle est……………………………. ………………………………………………. ………………………………………………. ……………………………………………….

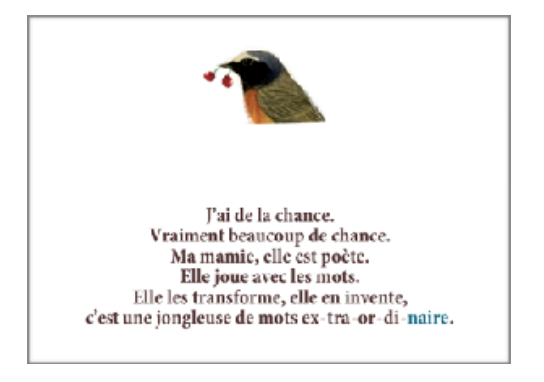

**3)** Combiner texte et illustration dans une application de type **BookCreator** (4,99€) et Paper by [FiftyThree](https://itunes.apple.com/fr/app/paper-by-fiftythree-sketch/id506003812?mt=8) (gratuit) pour créer votre propre livre ou carnet de note, [Skitch](https://itunes.apple.com/fr/app/skitch-snap.-mark-up.-send./id490505997?mt=8) (gratuit - achats intégrés) pour annoter les photos, deux applications de réalité augmentée [Aurasma](https://itunes.apple.com/fr/app/aurasma/id432526396?mt=8) (gratuit) et [ThingLink](https://itunes.apple.com/fr/app/thinglink/id647304300?mt=8) (gratuit) ou encore [TypeDrawing](https://itunes.apple.com/fr/app/typedrawing/id314072879?mt=8) (1,99€) si vous souhaitez travailler la typographie et les calligrammes.

 Elis Wilk peut dispenser un atelier classique d'arts appliqués au sein de votre classe. N'hésitez pas à la contacter. Contact: <http://eliswilk.ultra-book.com>- Code: #MaMamie

#### <span id="page-20-0"></span>**FICHE C3. Si vos mots s'élèvent dans la poésie…**

#### APRÈS LA LECTURE JEUX POÉTIQUES

Nous vous proposons de détourner le livre numérique pour des ateliers d'écriture et de création poétique ciblés.

cela ? Il y a des moments où je me demande si je ne suis pas en train de jouer avec les mots. Et si les mots étaient faits pour

Boris Vian (Les Bâtisseurs d'empire, 1959)

#### <span id="page-20-1"></span>**Des lettres et des lettres…**

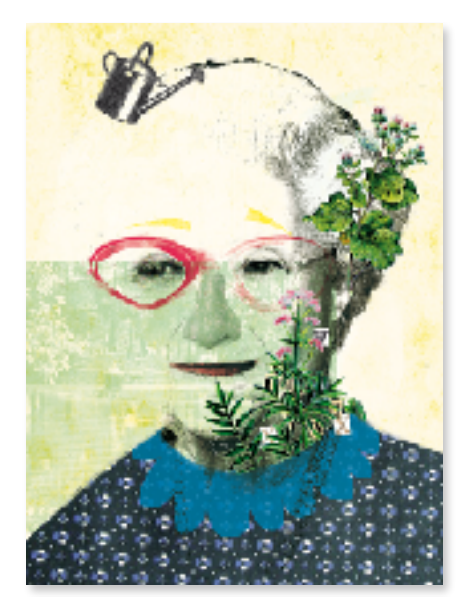

Les mots se formant en bas de la page 7 permettent de dresser le portrait de la grand-mère tandis que les mots à pêcher dans le canal en page 23 sont des mamimorphoses.

Convoquez le jeu "Des chiffres et des lettres" et demandez aux enfants de noter les lettres sortant d'un arrosoir / pot afin de créer des mots les plus longs possibles.

NB : Vous trouverez des lettres à découper dans numéro "Détective" du [magazine Georges.](http://www.magazinegeorges.com/c/wp-content/uploads/downloads/2017/02/papertoyLETTRES.pdf)

 Pour contacter François David à propos d'une rencontre ou d'un événement littéraire, c'est par ici : <http://francoisdavid.fr/> - Code: #MaMamie

### <span id="page-21-0"></span>**La poésie, c'est dire, écouter, répéter, (ré)inventer le langage.**

Qui a envie de poétiver les mots comme mamie ? (…) En assemblant les mots. En les transfigurant. On les reconnaît toujours un peu, puisqu'on en devine le sens. Et en même temps, les mots sont comme neufs. On dirait qu'ils veulent s'envoler. Ils ont un joli son. Et surtout, surtout, ils font rêver.

> - Francois David Ma Mamie en Poévie

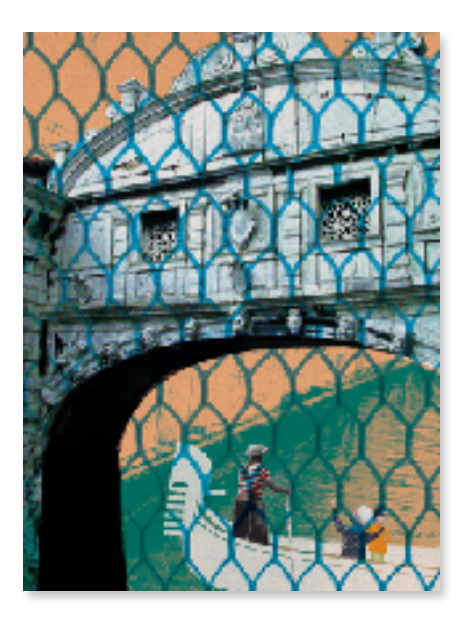

Les enfants peuvent relever les mots transformés par la grand-mère sur la page du canal (p23) ainsi que sur les vignettes en page 6.

Cette collection de mots peut ensuite donner lieu à un travail d'investigation sur les différentes figures de style utilisées par François pour créer des mots mamimorphosés.

<span id="page-21-1"></span>Mots avant / après 'mamimorphose' : recherche poétique collaborative

Séparez les enfants en petits groupes. Sur base des mots avant / après mamimorphose en page 8 du livre, proposez à chaque groupe d'écrire un mot sur trois morceaux de papier puis de les échanger avec un autre groupe voisin qui devra imaginer des mots "mamisqués" et les inscrire au verso de chacun des petits papiers avant de les rendre au groupe d'origine ou de les faire circuler à un troisième groupe.

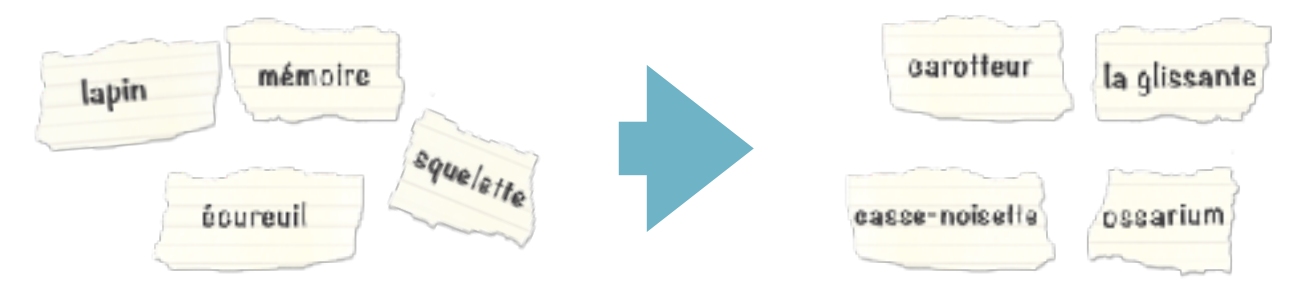

Les applications [Tiny Tap](https://itunes.apple.com/fr/app/tinytap-create-play-educational/id493868874?mt=8) (achats intégrés), [Bitsboard](https://itunes.apple.com/fr/app/bitsboard-flashcards-et-outils/id516842210?mt=8) (achats intégrés) et [Tapikeo](https://itunes.apple.com/fr/app/tapikeo-hd-create-your-kids/id462923679?mt=8) (3,99€) vous permettent de créer vos propres exercices, jeux de mots et imagiers ; vous pouvez aussi créer des quiz avec les applications [Kahoot](https://itunes.apple.com/fr/app/kahoot!/id1131203560?mt=8)! (gratuit) ou [Plickers](https://itunes.apple.com/fr/app/plickers/id701184049?mt=8) si vous n'avez qu'une seule tablette. Succès garanti !

### <span id="page-22-0"></span>**Formules de style utilisées par François David dans le livre**

### Anagramme !

Une **anagramme** est une figure de style qui inverse ou permute les lettres d'un mots pour en former un nouveau.

Les enfants peuvent créer leurs propres lettres avec de vieux journaux ou d'anciens livres.

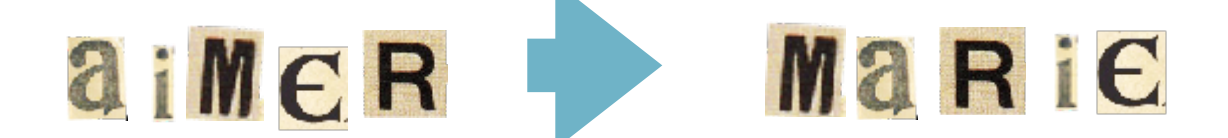

Une anagramme que les enfants reconnaîtront peut-être :

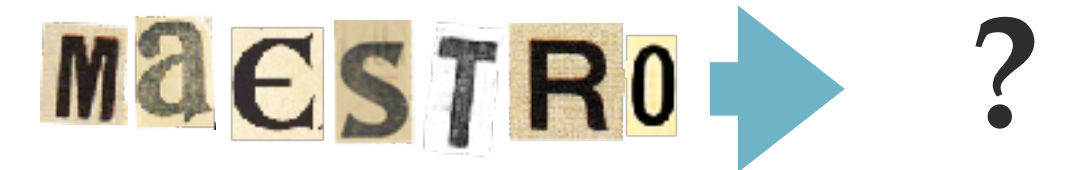

Petit **anacyclique** (anagramme pouvant se lire dans les deux sens) autour du nom de notre maison d'édition :

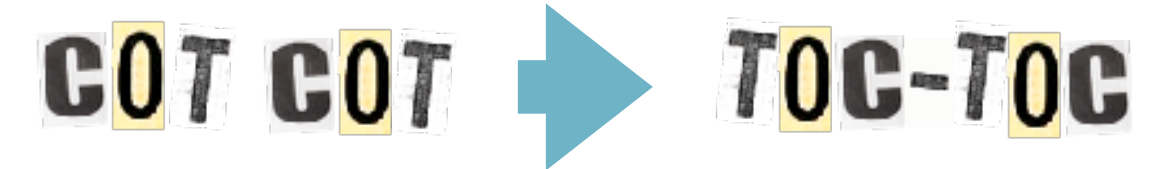

En ligne : un générateur d'anacycliques -<http://www.dcode.fr/generateur-anacycliques>

### Néologisme

Un néologisme est un mot récent ou emprunté depuis peu à une autre langue.

Pour un écrivain, il s'agit d'inventer un mot.

Pour nous, lecteurs, il s'agit d'employer un mot nouveau (absent ou bien entré depuis très peu de temps dans le dictionnaire) ou de donner un autre sens à un mot ou à une expression qui existaient déjà.

Dans Ma Mamie en Poévie : Poévie : Poésie + vie Mamisque : Mam(ie) + suffixe -isque servant à former des noms. Je prétifile…

## Métonymie

Une **métonymie** est une figure de style qui consiste à remplacer un mot par autre avec lequel il existe un lien logique et proche. Elle désigne une chose au moyen d'une autre qui s'y trouve incluse ou qui l'inclut.

Exemples : remplacer le contenu par le contenant (boire un verre), un compositeur pour son oeuvre (écouter du Mozart) ; faire un glissement entre la chose et un élément la constituant (faire de la voile).

Dans Ma Mamie en Poévie :

- "Je vais délarmer le jardin<sup>"</sup> >> " Je vais essorer la salade<sup>"</sup> >> la salade pousse dans le jardin
- "Il faut passer l'aspirateur" >> "Faudrait nettoyer la poussière" >> la poussière est avalée par l'aspirateur.
- Squelette >> ossarium >> les cendres des défunts étaient déposés dans des monuments, des réceptacles en pierre bien avant notre ère.

## Analogie

Une **analogie** instaure un rapport de similitude entre deux éléments. Elle peut prendre deux formes :

- **La comparaison** rapproche deux idées ou deux objets. Elle s'opère grâce à un terme comparatif (comme, tel, semblable à, pareil à, aussi, de même que…)
- **•** Autre figure d'analogie, **la métaphore** consiste à désigner un objet ou une idée par un mot qui convient pour un autre objet ou une autre idée liées aux précédents par une analogie. C'est une comparaison sans terme comparatif.

Dans Ma Mamie en Poévie :

- "Tu vas me chercher mes vitraux, ma chérie" >> les lunettes
- **•** "Passe-moi la petite boussole" >> la télécommande
- (...) "Et prends maintenant des mésanges du verger. La mésange cerise. Et puis la mésange kiwi. Voilà ! Et puis, pour finir, la mésange **pamplemousse**. Ah ! C'est très bien !"
- "C'est une **belle journée** d'hiver" >> Il y a du soleil dans les glaçons.

Vous pouvez également rendre la démarche plus ludique en proposant aux enfants de rechercher les chaînes Youtube de [Yann Houry](https://www.youtube.com/playlist?list=PLLOUSOKW70_kxc-7DoPPGhHINN90e3ANw), [AupieddelalettreTV](https://www.youtube.com/user/AupieddelalettreTV/videos)…

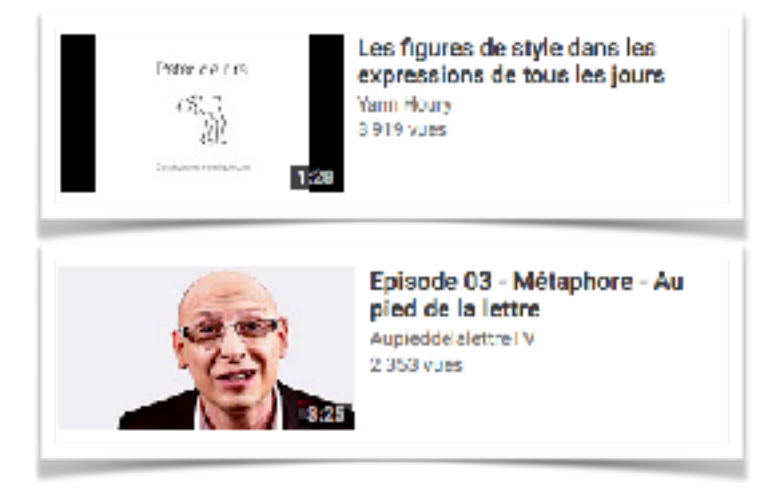

#### *Fiches de l'atelier proposant la création de mots mamimorphosés…*

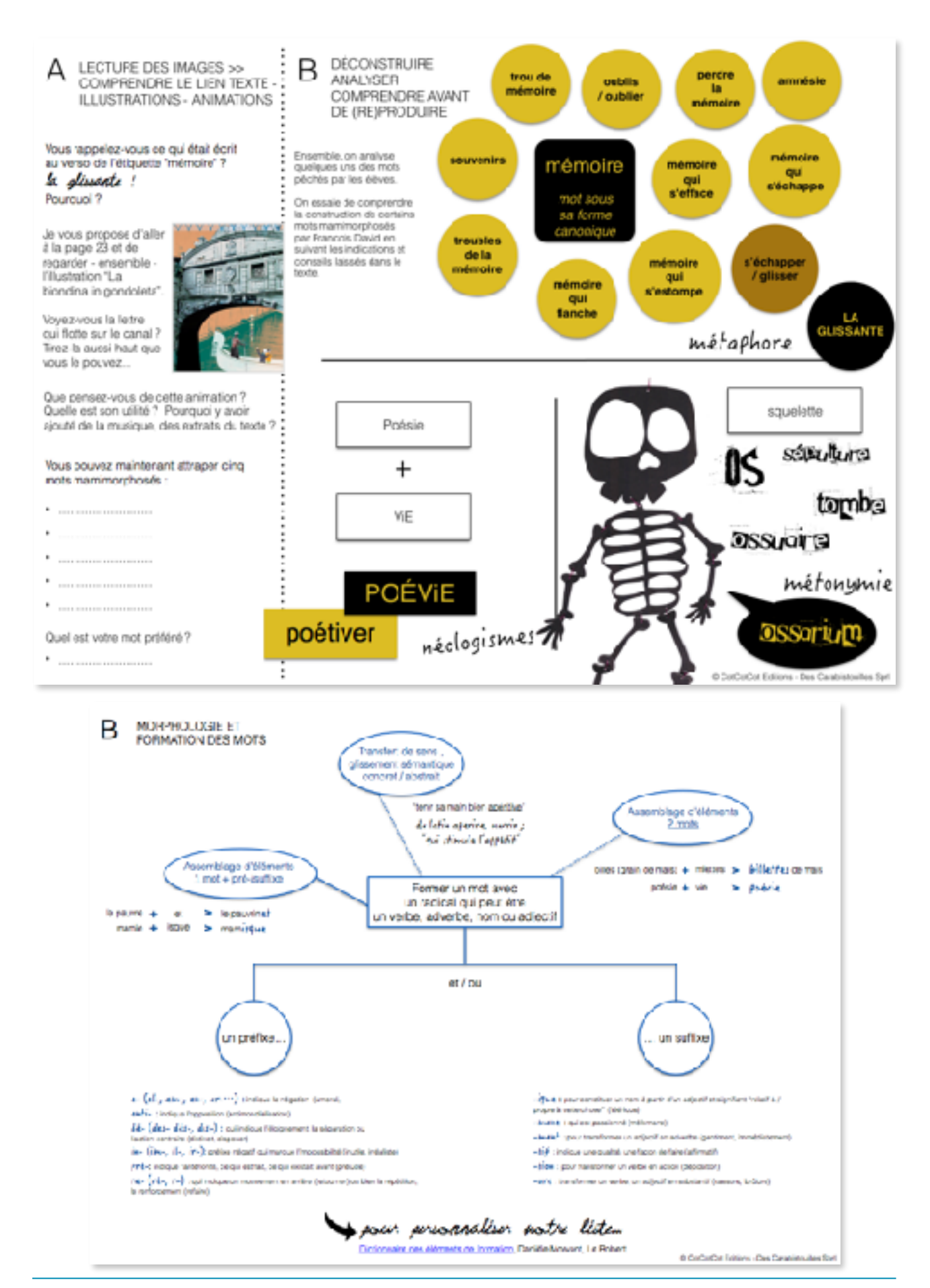

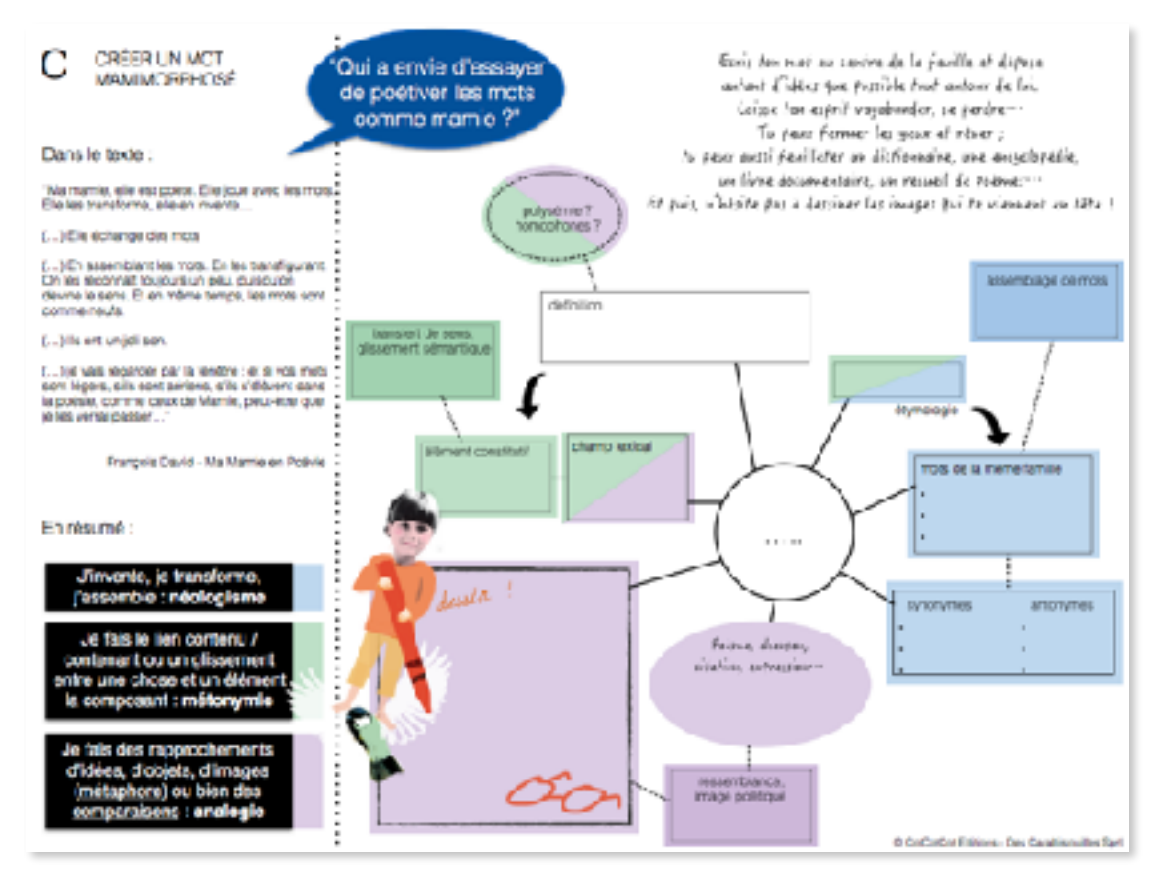

*NB : toutes ces fiches sont à retrouver à imprimer dans le fichier zip.…*

#### *Résumé de l'atelier mené avec une classe de 5ème dans le fondamental (correspondant au CM2 en France) :*

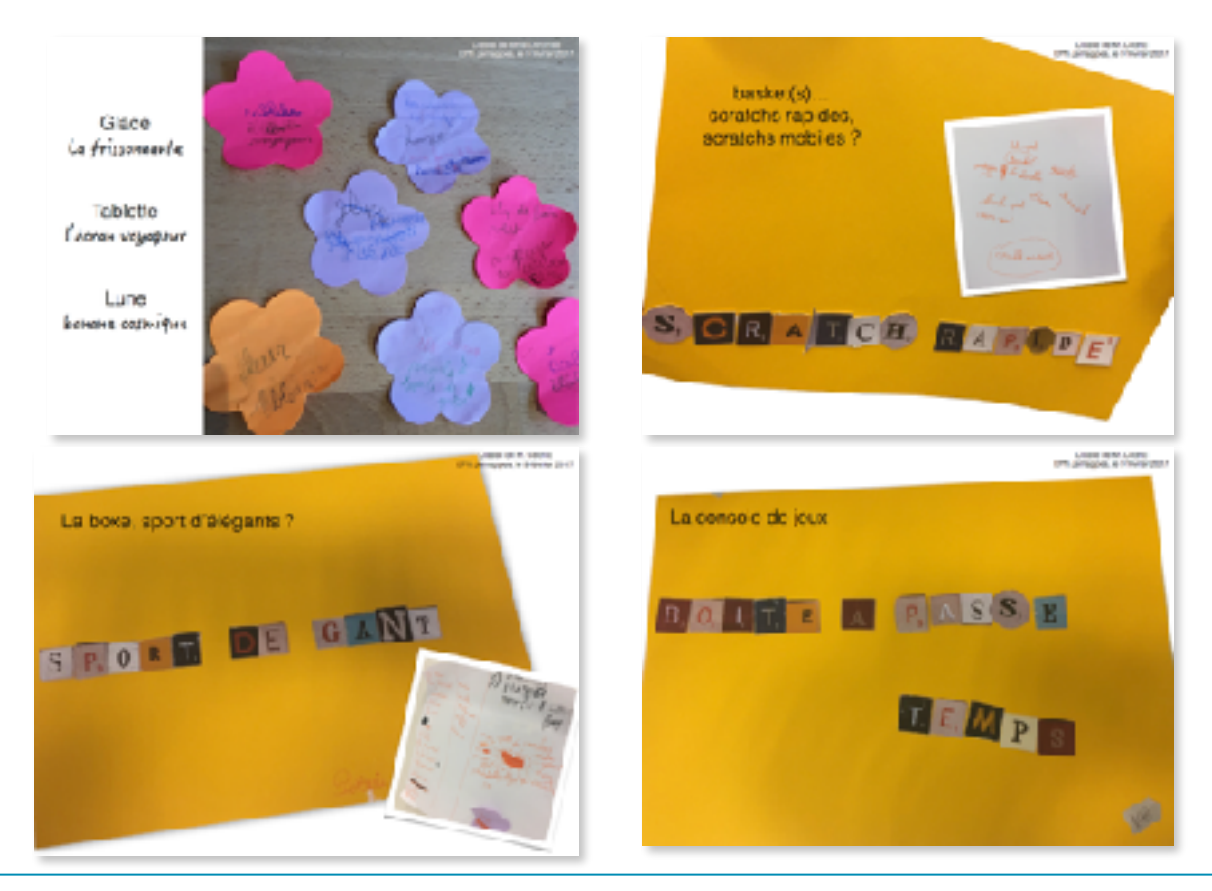

MA MAMIE EN POÉVIE / COTCOTCOT ÉDITIONS 26

#### <span id="page-26-0"></span>**FICHE C4. Poésie - entre silence et musicalité**

Dans Ma Mamie en Poévie, François David évoque ces mots qui "ont un joli son" et ceux qui "réveillent les oreilles". Et si nous partions à la recherche d'une poésie avant tout musicale ?

homme porte en soi" "La poésie est cette musique que tout

Shakespeare

- Travail autour du poème "Art Poétique" de Verlaine (poème disponible à la page suivante) qui rejoint la description faite par François David de ces mots "légers", "aériens", de ces "phrases souriantes et belles"… mais qui ne considère que le vers, la rime ;
- Discuter les dissonances de la jupe-crayons en page 5 ;
- Glisser des mots dans la bouche de la grand-mère en utilisant le portrait en page 7 du livre et l'application [Chatterpix](https://itunes.apple.com/fr/app/chatterpix-kids-by-duck-duck/id734046126?mt=8) (gratuit) ;
- Jeux musicaux de création langagière avec des applications de type [Keezy,](https://itunes.apple.com/fr/app/keezy/id605855595?mt=8) [MadPad](https://itunes.apple.com/fr/app/madpad-hd-remix-your-life/id460309682?mt=8) (2,99€) permettant de se créer un juke-box fait d'images et de sons.

## **Art poétique - Verlaine , 1874**

De la musique avant toute chose, Et pour cela préfère l'Impair Plus vague et plus soluble dans l'air, Sans rien en lui qui pèse ou qui pose.

Il faut aussi que tu n'ailles point Choisir tes mots sans quelque méprise : Rien de plus cher que la chanson grise Où l'Indécis au Précis se joint.

C'est des beaux yeux derrière des voiles, C'est le grand jour tremblant de midi, C'est, par un ciel d'automne attiédi, Le bleu fouillis des claires étoiles !

Car nous voulons la Nuance encor, Pas la Couleur, rien que la nuance ! Oh ! la nuance seule fiance Le rêve au rêve et la flûte au cor !

Fuis du plus loin la Pointe assassine, L'Esprit cruel et le Rire impur, Qui font pleurer les yeux de l'Azur, Et tout cet ail de basse cuisine !

Prends l'éloquence et tords-lui son cou ! Tu feras bien, en train d'énergie, De rendre un peu la Rime assagie. Si l'on n'y veille, elle ira jusqu'où ?

O qui dira les torts de la Rime ? Quel enfant sourd ou quel nègre fou Nous a forgé ce bijou d'un sou Qui sonne creux et faux sous la lime ?

De la musique encore et toujours ! Que ton vers soit la chose envolée Qu'on sent qui fuit d'une âme en allée Vers d'autres cieux à d'autres amours.

Que ton vers soit la bonne aventure Eparse au vent crispé du matin Qui va fleurant la menthe et le thym... Et tout le reste est littérature.

#### <span id="page-28-0"></span>**FICHE C5. Chroniques numériques**

#### APRÈS LA LECTURE ACTIVITÉS NUMÉRIQUES

#### <span id="page-28-1"></span>Quiz numérique

Il vous est possible d'intégrer ce quiz dans une des applications suivantes :

- [Plickers](https://itunes.apple.com/fr/app/plickers/id701184049?mt=8) (gratuit), outil de sondage instantané ;
- [TinyTap](https://itunes.apple.com/fr/app/tinytap-creer-des-jeux-educatifs/id493868874?mt=8) (gratuit achats intégrés) et [Bitsboard](https://itunes.apple.com/fr/app/bitsboard-flashcards-et-outils/id516842210?mt=8) (gratuit achats intégrés) pour créer vos propres QCM et leçons interactives.
- ou bien [Recap](https://itunes.apple.com/fr/app/recap-video-response-reflection/id1067461524?mt=8) (gratuit) qui vous permet de filmer vos questions et de visualiser les réponses de chacun de vos élèves.

#### <span id="page-28-2"></span>Mise en réseau du livre : écrire une chronique, enrichir une image ou se filmer (booktubing)

L'exercice de mise en réseau peut s'effectuer en proposant aux élèves de présenter un livre en utilisant la caméra de l'appareil ou bien une des applications suivantes :

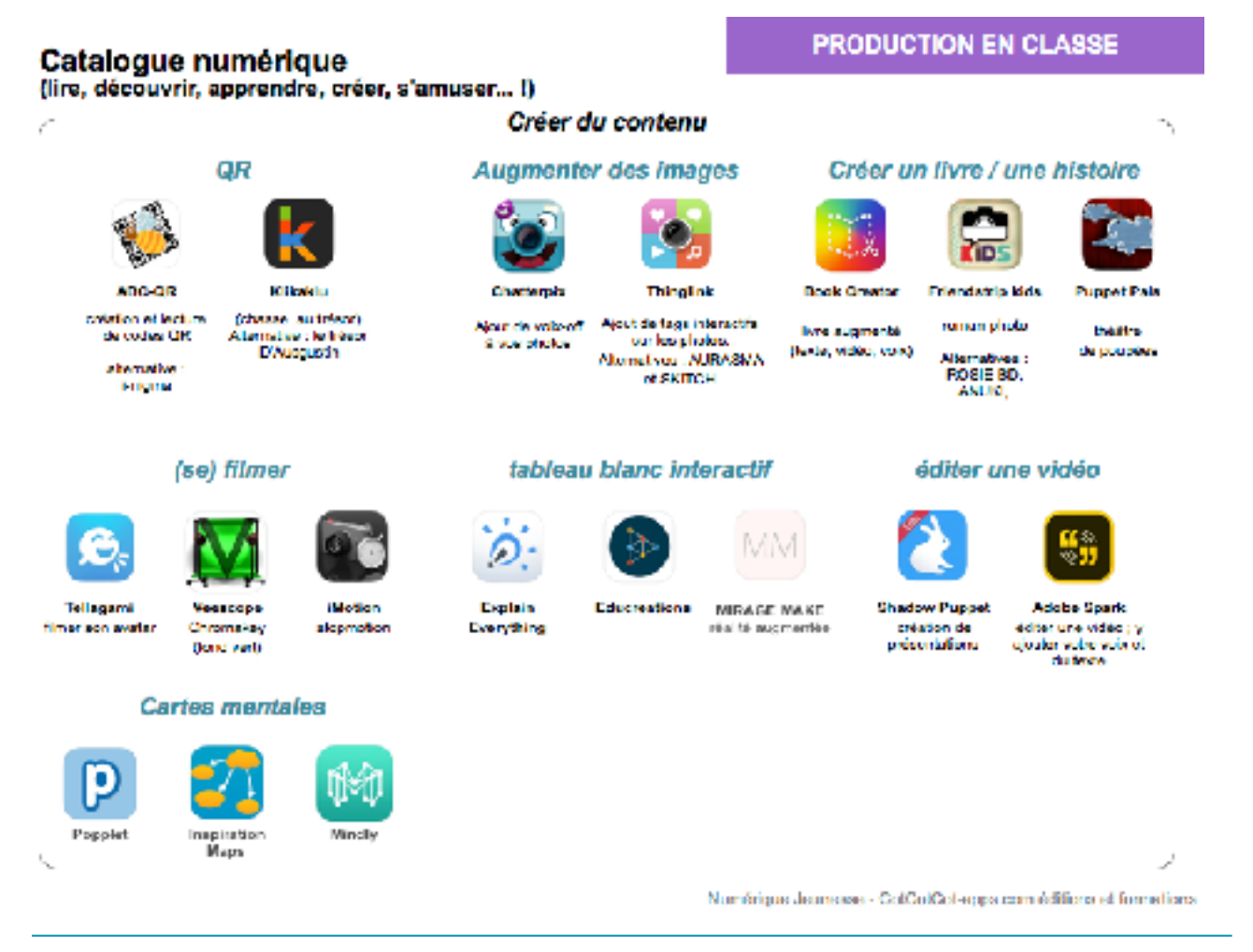

#### <span id="page-29-0"></span>**FICHE C6. Ressources et liens**

<span id="page-29-1"></span>Sélection de livres sur le thème d'Alzheimer, de la perte de mémoire Sources : Ricochet, [sparadrap.org](http://sparadrap.org), France Alzheimer, Société Alzheimer Canada

Dès cinq ans :

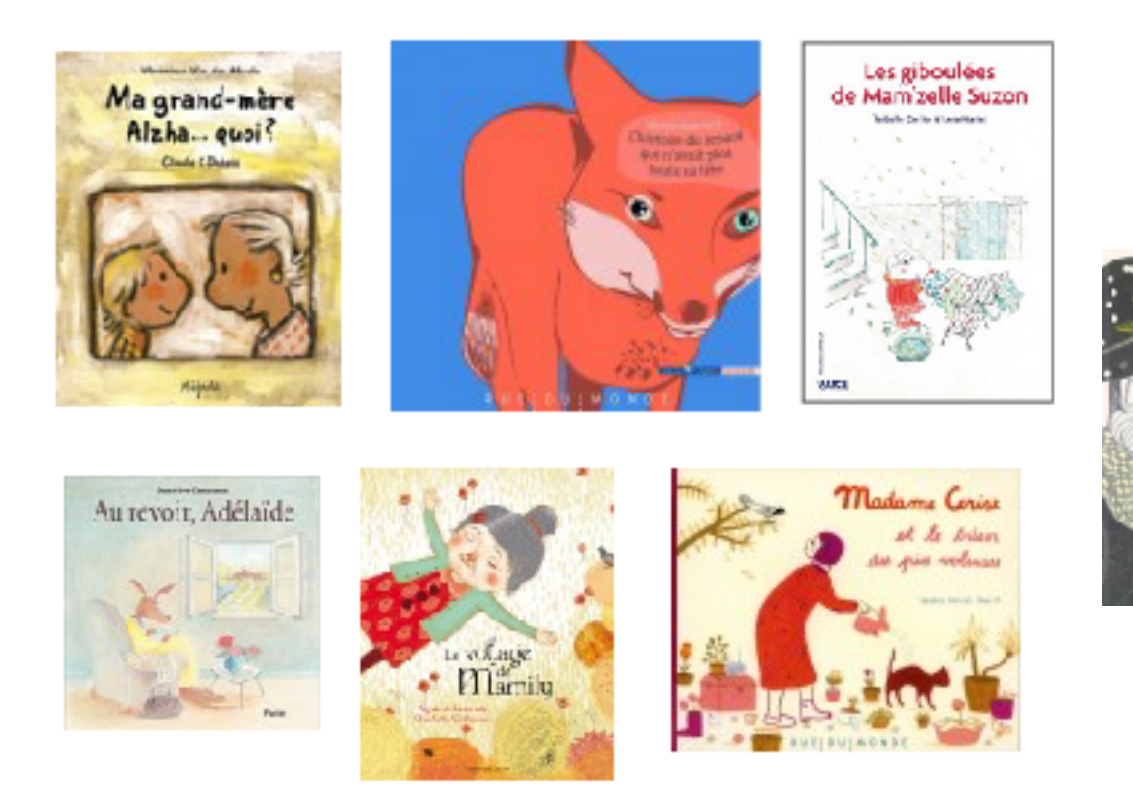

## Dès six ans :

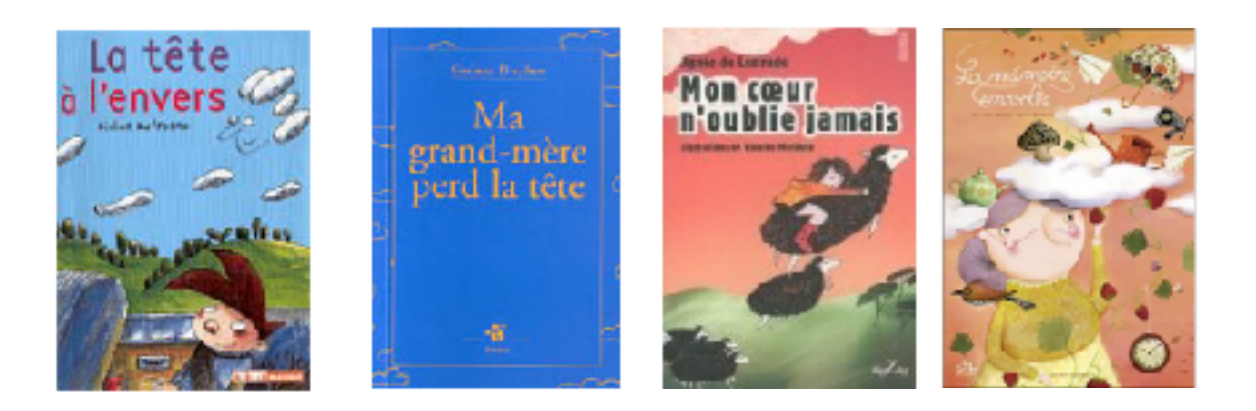

#### Dès huit ans :

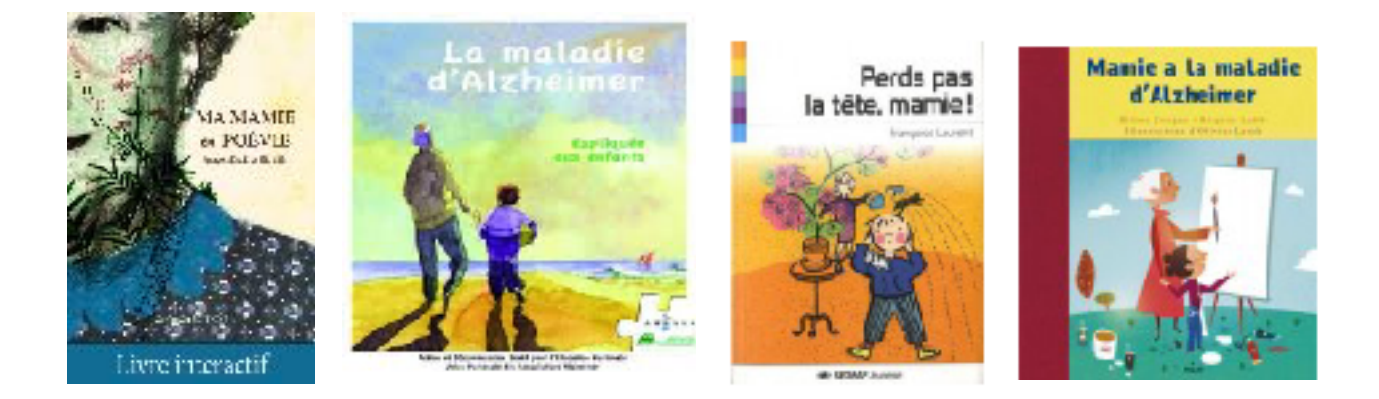

Dès dix / douze ans :

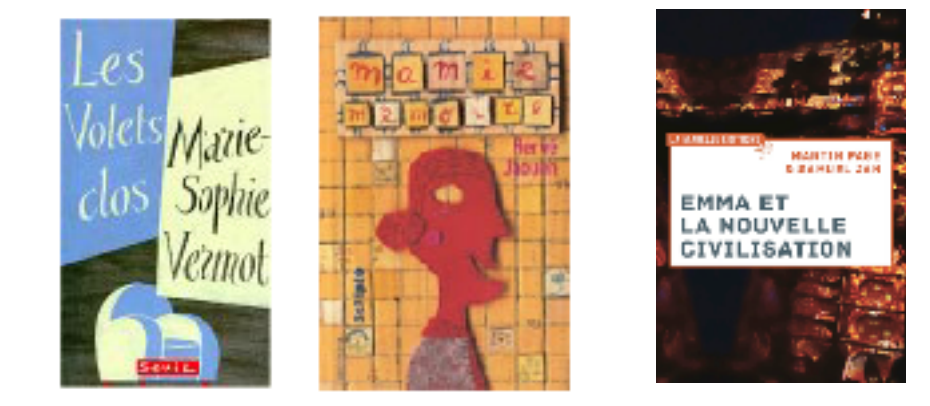

#### BD adultes :

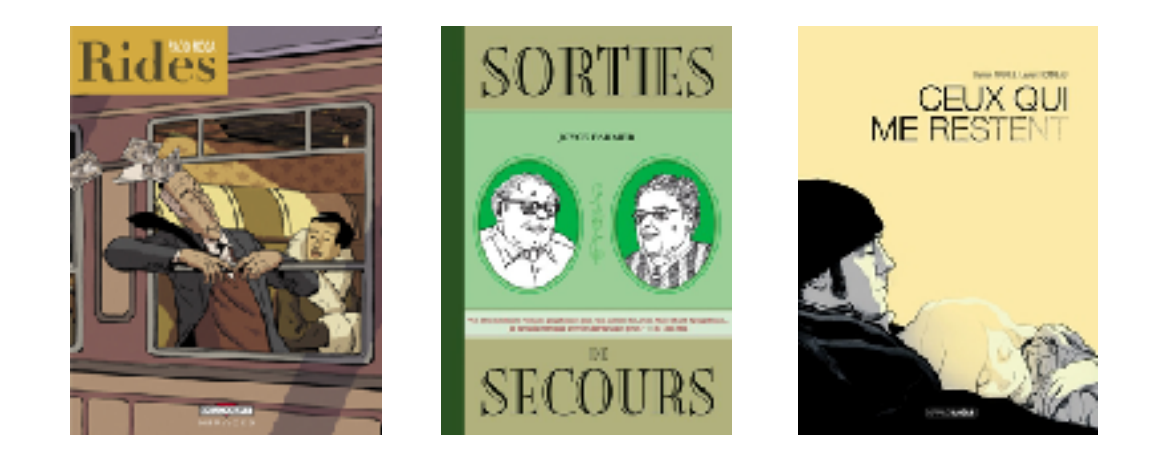

<span id="page-31-0"></span>Sélection de livres sur le thème Relation grand-parent / enfant Source : Ricochet

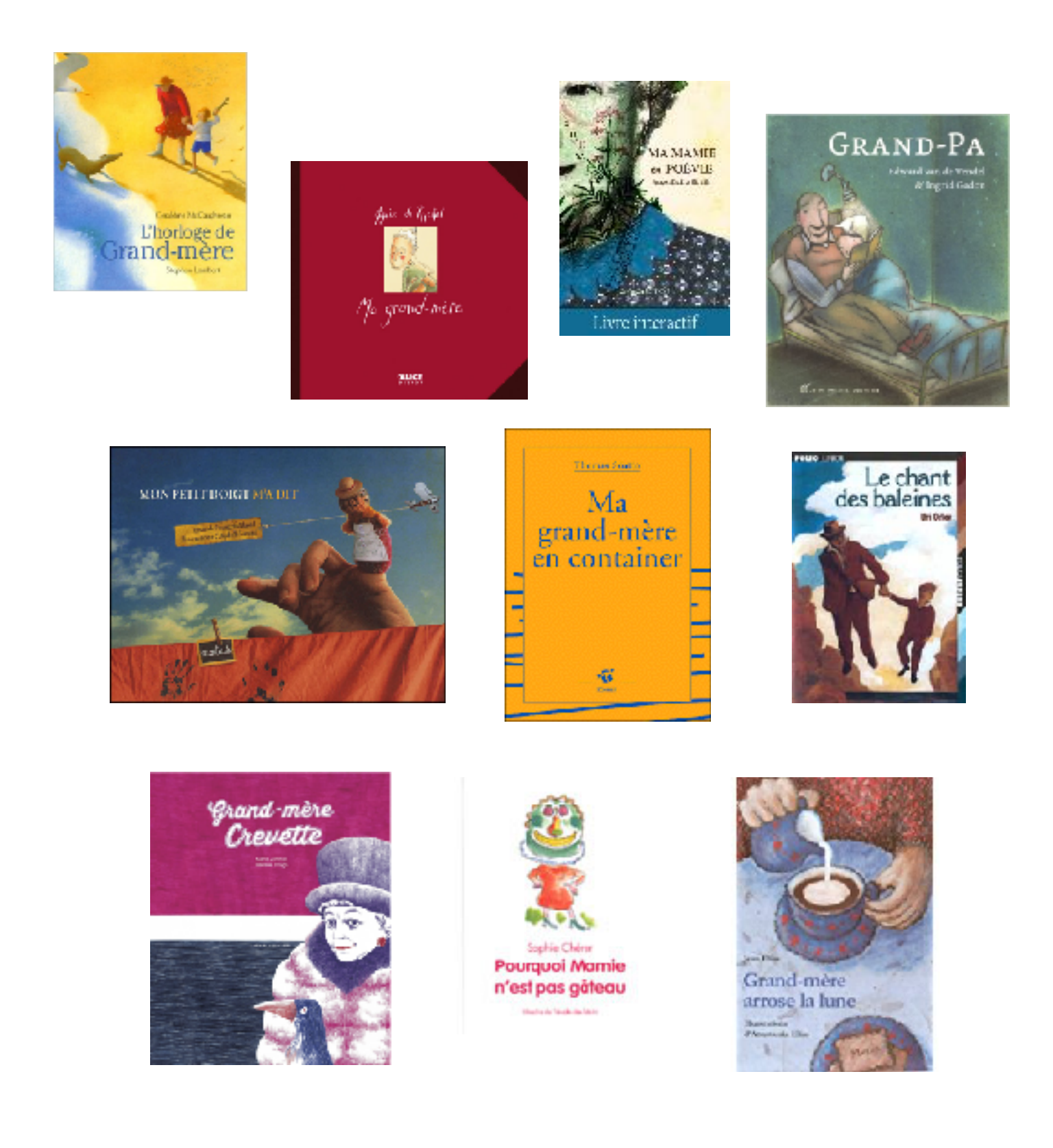

<span id="page-32-0"></span>Sélection de livres et applications autour des mots / jeux de mots

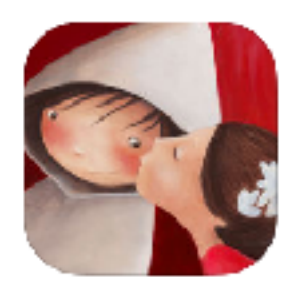

La grande fabrique de mots Valeria Docampo et Agnès de Lestrade

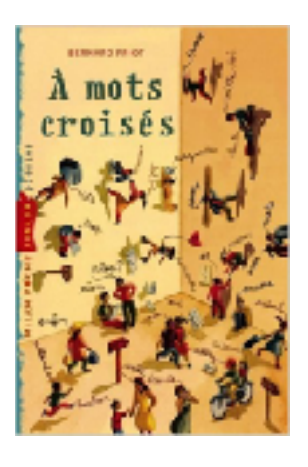

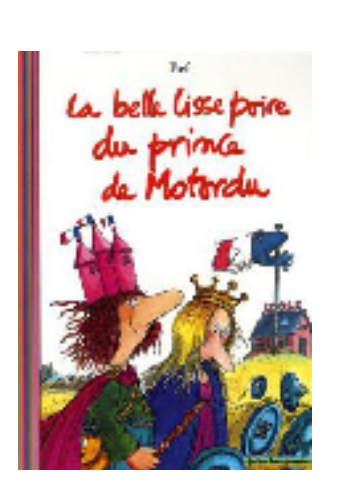

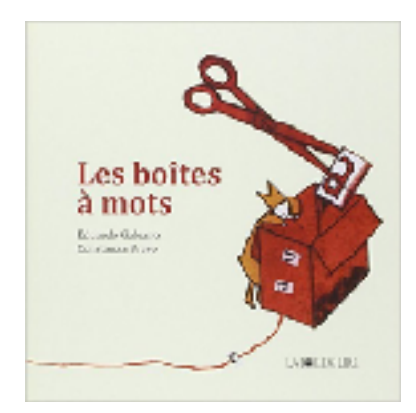

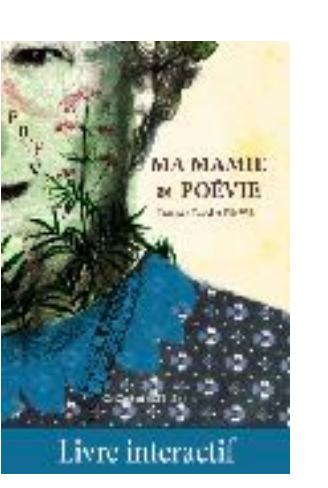

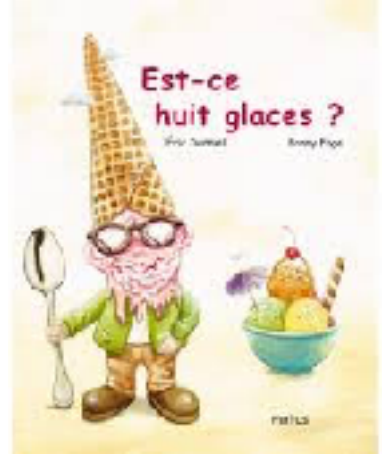

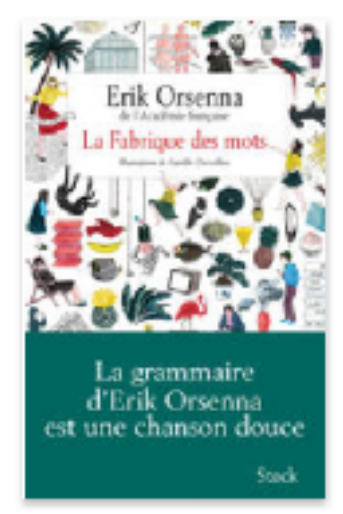

Série d'applications du CRDP de l'académie de Grenoble d'après "Les mots en jeux" d'Elisabeth Calaque

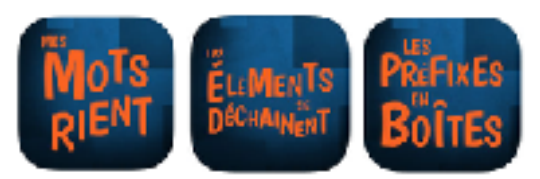

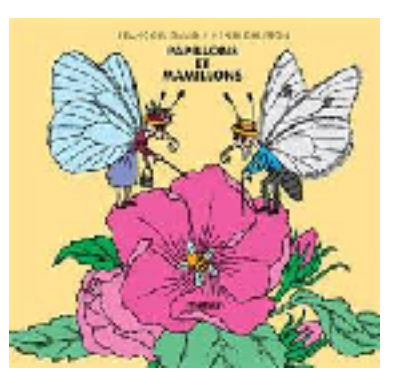

Série d'applications d'Emmanuel Crombez : Mots mêlés, Paire de , Anagrammes, Dictées de mots…

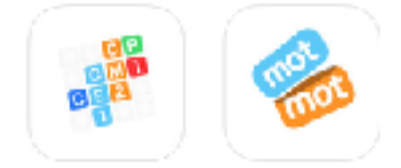

—————- Bibliographie :

[50 jeux de langue pour l'école](http://www.ac-grenoble.fr/ien.g1/IMG/pdf/50Jxlang.pdf) écrit par Henry Landroit (Service de la langue française, Communauté française de Belgique).

La poésie dans tous ses éclats - Des activités de jeux et créations poétiques. A. Vouhé

Presque poèmes : Ecriture poétique de Bernard Friot et Catherine Louis

[Diversifier et renouveler les leçons de lecture en cycle III](https://cdn.reseau-canope.fr/archivage/valid/NT-9563-11434.pdf)" - Maryse Brumont, CRDP Aquitaine (réseau Canopé)

Outils pour produire des écrits - Répertoire cycles 2 et 3 de Maryse Brumont, Canopé éditions

[Enseigner et apprendre le vocabulaire aux cycles 2 et 3](http://www.ac-grenoble.fr/ien.g4/IMG/pdf/Enseigner_et_apprendre_le_vocabulaire_aux_cycles_2_et_3_1903.pdf), Fabienne VERNET, IEN Grenoble 4 Mission prévention de l'illettrisme Isère

sur [Educsol - Enseigner le vocabulaire](http://eduscol.education.fr/cid59265/enseigner-le-vocabulaire.html) : "développer les habiletés sur la structure des mots, la réflexion sur les relations qu'ils entretiennent entre eux et leur participation à la construction du sens en contexte. Educsol"

Guide pour enseigner le vocabulaire à l'école élémentaire, Micheline Cellier, RETZ

[Petite fabrique du vocabulaire](http://www.lerobert.com/le-robert-illustre/pdf/dictionnaire-des-elements-de-formation.pdf), Danièle Morvan, LeRobert.com

<span id="page-34-0"></span>Sur internet : sites d'information, documentaires et films d'animation

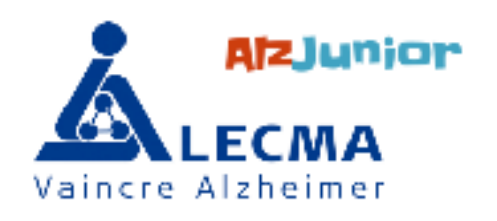

Développé pour les enfants de 6 à 12 ans, AlzJunior a pour ambition de donner de l'information sur la maladie d'Alzheimer de manière informelle aux enfants.

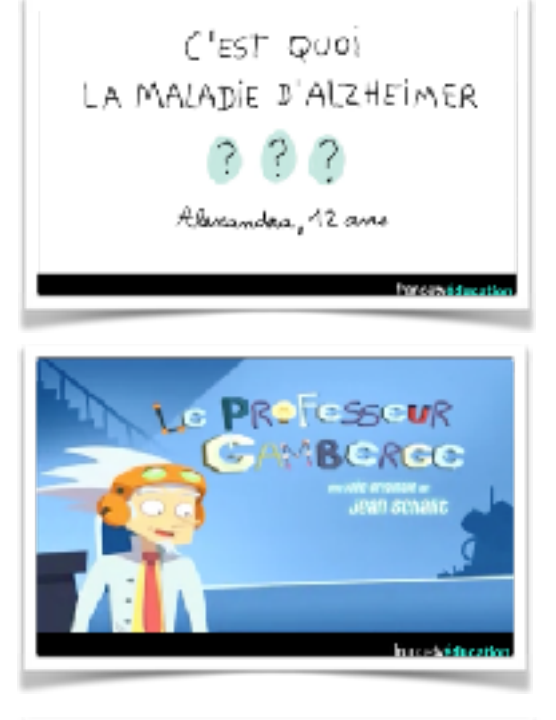

Vidéo 1 jour, 1 question Milan Presse - France Télévisions

Vidéo du Professeur Gamberge sur France Télévisions

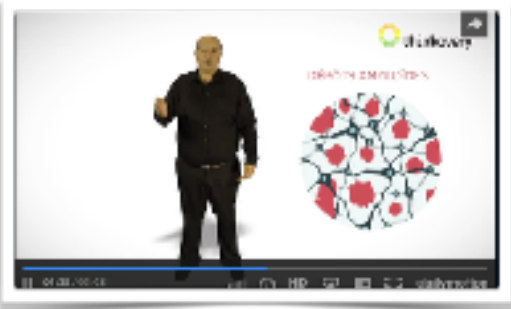

sur [LeMonde.fr,](http://www.lemonde.fr/sciences/video/2013/09/20/la-maladie-d-alzheimer-expliquee-3-minutes_3481421_1650684.html) un film de 3 minutes dans lequel Daniel Beracochea, chercheur à l'Institut de neurosciences cognitives et intégratives d'Aquitaine (université de Bordeaux), résume tout ce qu'il faut savoir sur la maladie d'Alzheimer.

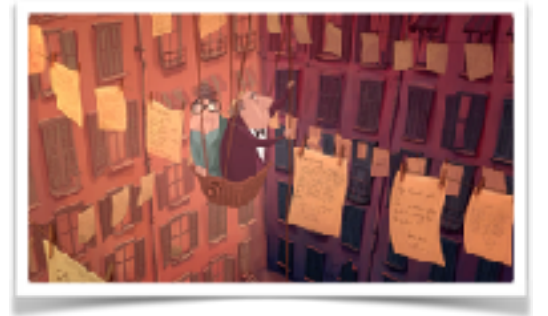

Film d'animation : LOST PROPERTY d'Åsa Lucander, 2014

via [films-pour-enfants.com](http://films-pour-enfants.com)

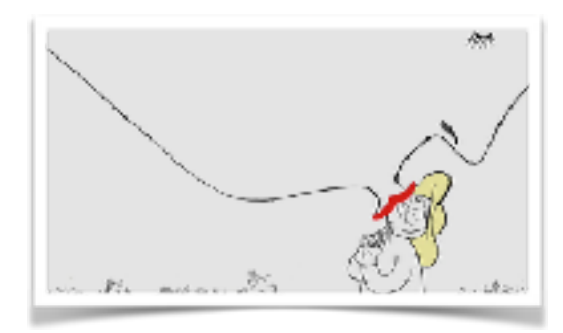

Film d'animation : LE RETOUR de Natalia Chernysheva, 2014

via [films-pour-enfants.com](http://films-pour-enfants.com)

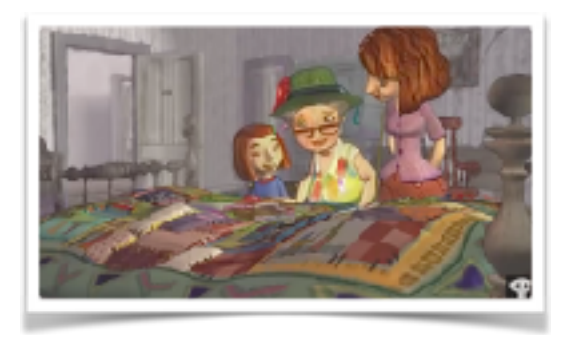

Film d'animation : UNE COURTEPOINTE POUR OMA d'Izabela Bzymek, 2007

via [la page de l'ONF \(Canada\) sur Youtube](https://www.youtube.com/watch?v=HwT9Guea0Hk)

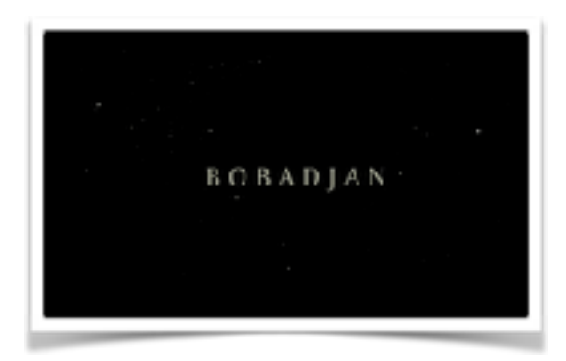

Court métrage : BOBADJAN, Casa Azul Films Un petit garçon cherche son grand-père dans sa mémoire et ses rêves.

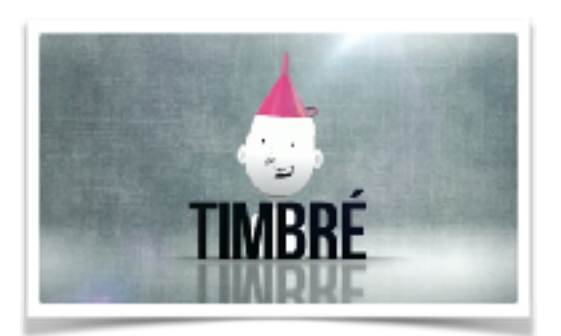

[Dix-moi dix mots…](https://www.reseau-canope.fr/cndpfileadmin/voyage-avec-les-mots/dis-moi-dix-mots/) Voyage avec les mots - explorez l'univers des mots et maîtrisez la langue française.

Réseau Canopé

## <span id="page-36-0"></span>**D. À propos de François David (auteur), Elis Wilk (illustratrice) et Guillaume Lagravière (compositeur)**

Le texte évoque le regard plein d'amour de la petite fille qui voit de la beauté (et de la poésie, précisément) là où les autres voient souvent d'abord handicap, vieillesse et décrévitude.

Professeur de lettres et de théâtre, **FRANÇOIS DAVID** est l'auteur de nombreux albums jeunesse, recueils de poèmes et nouvelles souvent primés et traduits dans de nombreuses langues.

Il est par ailleurs le directeur littéraire des éditions Motus.

L'utilisation de techniques mixtes (collage d'éléments photographiques et aplats de couleurs) renvoie ici à la fraicheur du regard enfantin et à la découverte du potentiel poétique et ludique des jeux de mots incongrus créés par la grand-mère.

Après Sciences Po Lyon et des études théâtrales, **ELIS WILK** rejoint la section Illustration de l'Académie royale des Beaux-Arts de Bruxelles sous la direction d'Anne Quévy.

Plusieurs albums jeunesse à son actif, elle donne souvent des ateliers de dessin aux enfants et aux adultes ; et, illustre régulièrement des articles de presse.

Des compositions musicales enlevées et lègères, tantôt loufoques, tantôt paisibles afin de montrer comment notre mamie est magique et transforme la réalité par la poésie...

**GUILLAUME LAGRAVIERE** signe les arrangements et la réalisation de la bande originale du livre. Il interprète les morceaux au piano seul et au violoncelle. Agrégé du Conservatoire Royal de Bruxelles, il fait partie du Brussels Chamber Orchestra ainsi que du Trio Spilliaert qui l'a rejoint en studio pour l'enregistrement de quelques titres.

... sans oublier les voix de la petite-fille bienveillante : Clémentine; la grand-mère magicienne : Nelly Herry ; et du gondolier sans boussole : Edoardo Ripani.

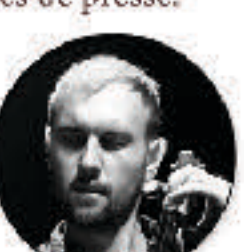

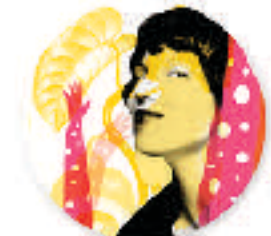

# <span id="page-37-0"></span>**E. À propos de CotCotCot Éditions**

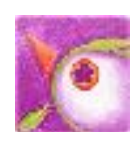

Notre catalogue numérique jeunesse se crée pixel par pixel, au gré des rencontres depuis 2011. Les [auteurs-illustrateurs jeunesse](http://www.cotcotcot-apps.com/fr/?page_id=121) avec lesquels nous collaborons repensent le format de l'album jeunesse, sans pli !

Nos lecteurs y trouveront :

- des créations originales : des histoires pensées pour la tablette ;
- des formats atypiques : hors-formats composés de hors-champs, frises… ;
- des jeux de textures : crayon bille, tissu et papier, collage… attirent le regard et le toucher ;
- des ambiances poétiques provoquées par la complémentarité texte-image-animation et les musiques originales ;
- des animations intelligentes : l'interactivité est mise au service de l'histoire, de la narration, de l'imaginaire. Aucune animation gadget ou affordance non nécessaire ;
- ainsi que des possibilités de médiation numérique sur chacun de nos titres !

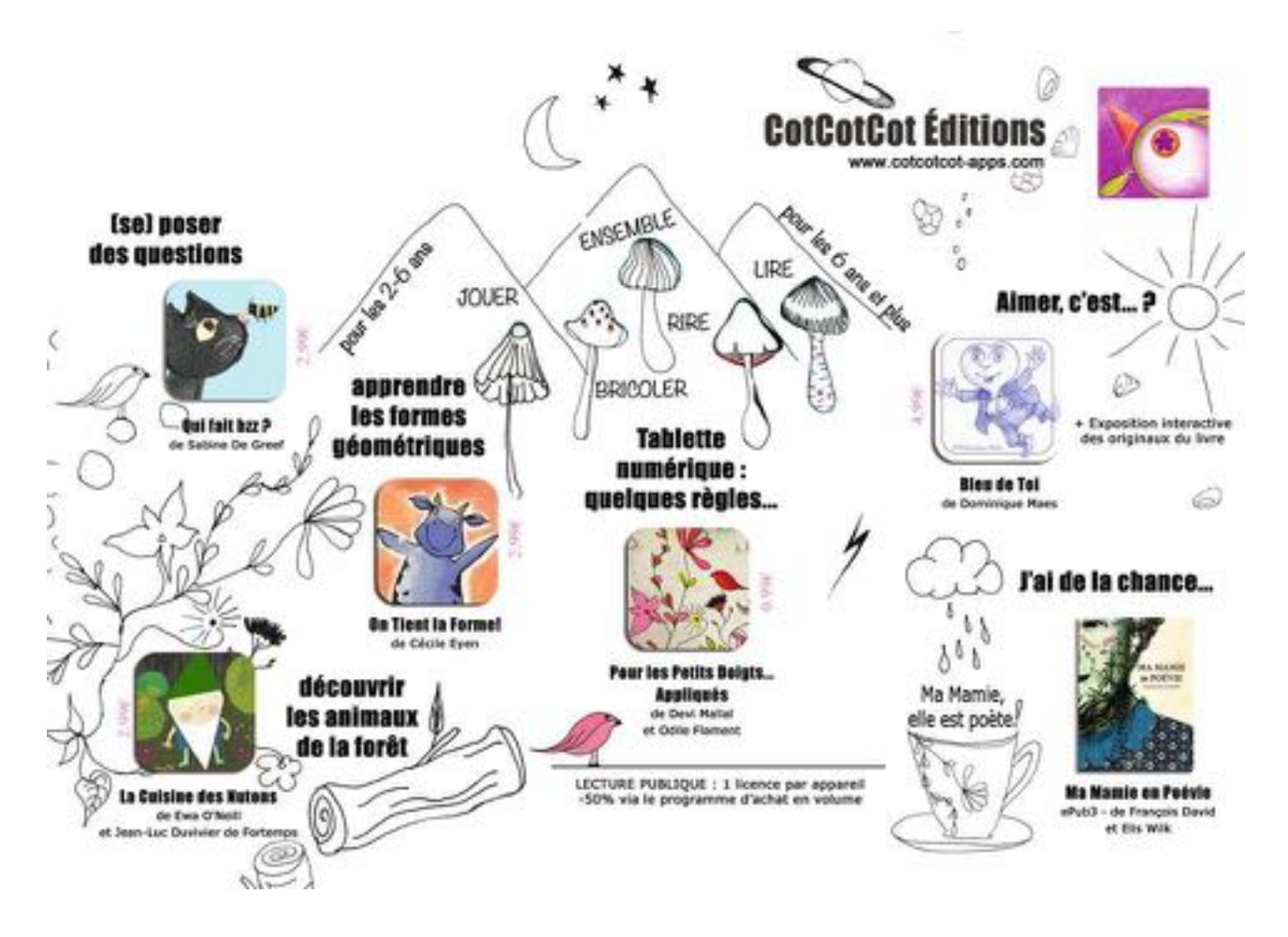

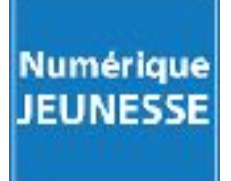

Nous proposons également des prestations annexes via notre activité [Numérique-Jeunesse.com](http://www.Numerique-Jeunesse.com) : veille, formation (à la découverte de la littérature de jeunesse sur tablette tactile) et interventions ad hoc (présentation sur les livres d'art numérique pour les enfants ; animations numériques / stages…).